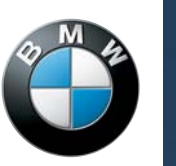

[Inhalt](#page-3-0) [A-Z](#page-71-0)

THE

# ELEPHONE

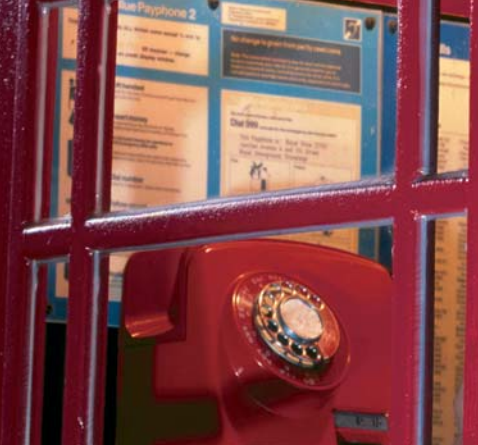

Online Version für Sach-Nr. 01 40 0 157 832 - © 03/04 BMW AG

Diese Betriebsanleitung macht Sie mit den Details Ihres BMW Autotelefons vertraut. Sie erhalten wichtige Hinweise zu dessen Bedienung, die es Ihnen erlauben, alle Funktionen schnell und optimal zu nutzen.

Eine gute und sichere Fahrt wünscht Ihnen Ihre BMW AG

© 2003 Bayerische Motoren Werke Aktiengesellschaft München, Deutschland Nachdruck, auch auszugsweise, nur mit schriftlicher Genehmigung der BMW AG, München. Bestell-Nr. 01 40 0 157 832 deutsch VIII/03, 5 20 Printed in Germany Gedruckt auf umweltfreundlichem Papier, chlorfrei gebleicht, wiederverwertbar.

# **Überblick**

#### <span id="page-3-0"></span>**Inhaltsverzeichnis**

#### **[Hinweise](#page-4-0)**

- Zu dieser Betriebsanleitung
- Verwendete Symbole
- Aktualität bei Drucklegung
- Sicherheitshinweise
- Pflege

#### **[Überblick](#page-8-0)**

- Bedienhörer
- Grundbegriffe
- Inbetriebnahme
- Verbindung zwischen Fahrzeug und Bedienhörer

#### **[Bedienung über das Control Center](#page-14-0)**

- PIN eingeben
- Angerufen werden
- Anrufen
- Telefonbuch
- Rufnummer aus einer Liste wählen
- Mit mehreren Teilnehmern telefonieren\*
- DTMF-Nachwahl
- Textnachrichten/SMS\*

#### **[Bedienung über die](#page-20-0)  [Sprachsteuerung](#page-20-0)**\*

- Das Prinzip
- Kommandos sprechen
- Lautstärke anpassen
- Erste Schritte
- Anrufen
- Sprach-Telefonbuch

#### **[Bedienung über den Hörer](#page-24-0)**

- Erste Schritte
- Freisprechen
- Notruf
- Angerufen werden
- Anrufen
- Anrufe während eines Gesprächs\*
- Stummschalten
- Mailbox
- Text eingeben und löschen
- Telefonbuch
- Textnachrichten/SMS\*
- Notizen
- Speicherkapazität

#### **[Einstellungen](#page-48-0)**

- Anrufe umleiten
- Anrufe sperren
- Gesprächsoptionen
- Geräteeinstellungen
- Netzeinstellungen
- Berechtigungen

#### **[Nachschlagen](#page-60-0)**

- Was ist, wenn ...
- Tasten am Bedienhörer
- Standardeinstellungen
- Konformitätserklärung
- Bedienstellen des Telefons
- Übersicht aller Funktionen

#### **[Alles von A - Z](#page-71-1)**

Stichwortverzeichnis

### <span id="page-4-0"></span>**Hinweise**

#### <span id="page-4-1"></span>**Zu dieser Betriebsanleitung**

Wir haben in dieser Betriebsanleitung Wert auf schnelle Orientierung gelegt. Am schnellsten finden Sie bestimmte Themen über das ausführliche Stichwortverzeichnis am Schluss.

Sind Sie bereits geübt im Umgang mit menügesteuerten Telefonen, so finden Sie eine Menü-Übersicht im Kapitel Nachschlagen.

Telefon und Betriebsanleitung bilden eine Einheit: Wenn Sie das Gerät selbst durch die Bedienung führt, wird auf eine Beschreibung verzichtet.

Sollten Sie Ihren BMW eines Tages verkaufen wollen, denken Sie bitte daran, auch die Betriebsanleitung zu übergeben; sie ist ein wichtiger Bestandteil Ihres Fahrzeugs.

#### <span id="page-4-2"></span>**Verwendete Symbole**

kennzeichnet Warnhinweise, die Sie unbedingt beachten sollten – aus Gründen Ihrer Sicherheit, der Sicherheit anderer und um Ihr Telefon vor Schäden zu bewahren.

 $\triangleright$ zen.

enthält Informationen, die Ihnen ermöglichen, Ihr Telefon optimal zu nut-

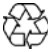

bezieht sich auf Maßnahmen, die zum Schutz der Umwelt beitragen.

< kennzeichnet das Ende eines Hinweises.

**\*** kennzeichnet Sonder- oder Länderausstattungen und Sonderzubehör vorbehaltlich der Verfügbarkeit.

...." kennzeichnet Texte am Control Display zur Auswahl von Funktionen.

kennzeichnet die Bedienung über die Sprachsteuerung.

{...} kennzeichnet Kommandos für die Sprachsteuerung.

{{...}} kennzeichnet Antworten der Sprachsteuerung.

 $\bowtie$  kennzeichnet Leistungsumfänge beim Telefon, die von Ihrer SIM-Karte oder dem Netzbetreiber abhängig sind oder für die Sie sich von Ihrem Diensteanbieter separat freischalten lassen müssen.

#### <span id="page-4-3"></span>**Aktualität bei Drucklegung**

Das hohe Sicherheits- und Qualitätsniveau der BMW Produkte wird durch eine ständige Weiterentwicklung in der Konstruktion, der Ausstattung und des Zubehörs gewährleistet.

Daraus können sich Abweichungen zwischen dieser Betriebsanleitung und Ihrem Autotelefon ergeben. Auch Irrtümer können wir nicht ganz ausschließen.

Haben Sie deshalb bitte Verständnis dafür, dass aus den Angaben, Abbildungen und Beschreibungen keine Ansprüche hergeleitet werden können.

#### <span id="page-4-4"></span>**Sicherheitshinweise**

Ein Autotelefon kann viele Dienste leisten, im Notfall sogar die Vermittlung eines lebensrettenden Einsatzes. Beachten Sie aber folgende Hinweise:

#### **Einstellungen**

Eingaben nur dann vornehmen, wenn es das Verkehrsgeschehen zulässt, sonst kann es infolge mangelnder Aufmerksamkeit zu einer Gefährdung der Insassen und anderer Verkehrsteilnehmer kommen.

#### **Telefonieren im Auto**

Telefonieren mit dem Bedienhörer in der Hand ist während der Fahrt gefährlich und in nahezu allen Ländern verboten. Deshalb zum Telefonieren die Freisprechanlage verwenden oder an einer geeigneten, nicht den Verkehr gefährdenden Stelle anhalten und den Motor abstellen.

Bedienhörer während der Fahrt in der Aufnahme eingerastet lassen, sonst können Insassen, z.B. bei starkem Bremsen, gefährdet werden.

Den Bedienhörer nicht zusammen mit kleinen magnetischen Gegenständen ablegen, sonst können diese Gegenstände am Bedienhörer haften bleiben und Verletzungen verursachen, da der Bedienhörer im Bereich der Hörmuschel magnetisch ist.<

#### **Antenne**

Sicherstellen, dass sich beim Telefonieren keine Personen dichter als 50 cm an der Außenantenne des Fahrzeugs befinden. Das Telefon nicht bei beschädigter Antenne benutzen. Hautkontakt mit einer beschädigten Antenne kann kleine Verbrennungen verursachen. Eine beschädigte Antenne sofort ersetzen lassen <

#### **Besondere Umfeldbedingungen**

Nicht in Garagen oder in der Nähe einer offenen Motorhaube telefonieren. Es ist möglich, dass die Luft mit Kraftstoff angereichert ist und das Telefon Funken erzeugt, die Brände verursachen können. Gleiches gilt für die Heckklappe von Fahrzeugen mit Erdgas- oder Wasserstoffantrieb bzw. bei Fahrzeugen mit im Kofferraum untergebrachter Batterie. Das Telefon in Gebieten ausschalten, in denen Sprengarbeiten durchgeführt werden. Es können sonst hochfrequente Fernbedienungen gestört werden, mit denen Explosionen ausgelöst werden. Das Telefon in explosionsgefährdeten Bereichen ausschalten. Dazu gehören z.B. Tankstellen, Lagerplätze von Kraftstoff oder Chemikalien sowie Bereiche, in denen die Luft Kraftstoff, Chemikalien oder Metallpulver enthält. Es ist möglich, dass das Telefon Funken erzeugt und somit Brände oder Explosionen verursachen kann. Die entsprechenden gesetzlichen Bestimmungen beim Telefonieren in der Nähe von Tankstellen, Chemiefabriken oder in anderen explosionsgefährdeten Umgebungen beachten.

Verboten ist das Benutzen von GSM-Telefonen in Krankenhäusern, Pflegeeinrichtungen oder an sonstigen Orten, an denen medizinische Geräte betrieben werden, z.B. an Unfallorten.

Die gesetzlichen Bestimmungen dazu sind beim Diensteanbieter erhältlich.<

#### **Medizinische Geräte**

Herzschrittmacher oder Hörhilfen können in ihrer Funktion beeinträchtigt werden. Beim Arzt oder Hersteller erfragen, ob persönliche Geräte oder die von Mitfahrern ausreichend vor Hochfrequenz-Energie geschützt sind.

Träger von Herzschrittmachern sollten Folgendes beachten:

Den eingeschalteten Bedienhörer immer mehr als 15 cm vom Schrittmacher entfernt halten.

Den Bedienhörer nicht in der Brusttasche tragen.

Das Ohr auf der gegenüberliegenden Seite des Herzschrittmachers verwenden, um die Wahrscheinlichkeit einer Beeinflussung des Herzschrittmachers zu verringern. Das Telefon beim geringsten Anzeichen einer Störung des Herzschrittmachers sofort ausschalten.<

#### **Akkus**

Ausgebaute Akkus nicht mit Metall in Verbindung bringen, sonst besteht Kurzschlussgefahr. Deshalb vorsichtiger Umgang mit geladenen Akkus, insbesondere wenn Sie Akkus z.B. in Jacken- oder Hemdtaschen stecken, die Metallgegenstände enthalten.

Wenn Sie sich in einer explosionsgefährdeten Umgebung aufhalten, nicht den Akku aus dem Gerät nehmen, sonst können Funken von Ihrem Akku Explosionen oder Feuer verursachen

# **Hinweise Hinweise**

#### <span id="page-6-0"></span>**Pflege**

Wissenswertes zu diesem Thema finden Sie in der Broschüre Pflege.

## **Überblick**

In diesem Kapitel erhalten Sie einen Überblick zum Bedienhörer und erfahren, wie Sie Ihr Autotelefon in Betrieb nehmen.

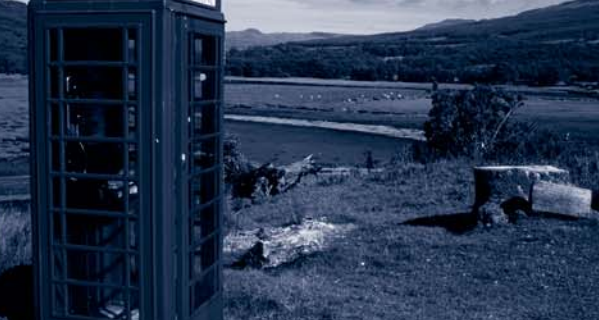

**STREET ONE** 

Online Version für Sach-Nr. 01 40 0 157 832 - © 03/04 BMW AG

### <span id="page-8-2"></span><span id="page-8-0"></span>**Überblick**

#### <span id="page-8-1"></span>**Bedienhörer**

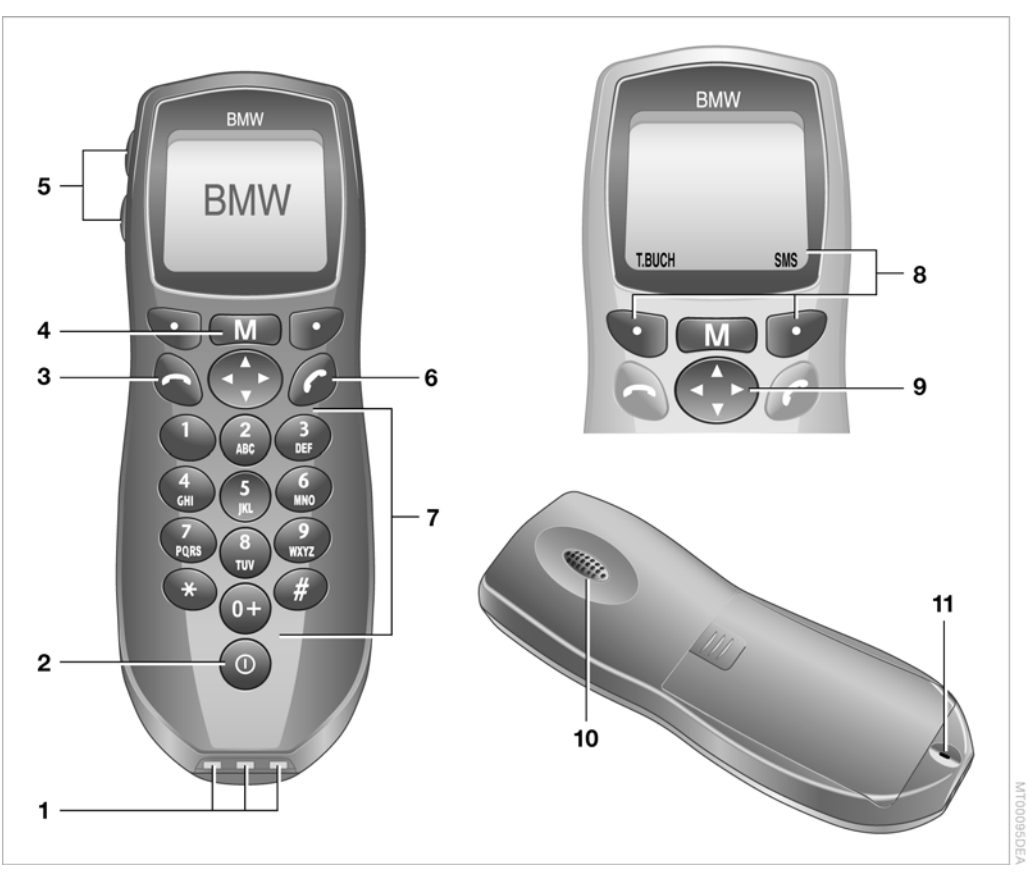

- **1** Ladekontakte
- **2** Telefon ein-/ausschalten
- **3** Anruf beenden oder von einem Menü zurück zur Bereitschaftsanzeige
- **4** Menüs anzeigen
- **5** Lautstärke des Bedienhörers und des Anruftons einstellen
- **6** Anrufe annehmen, Verbindung aufbauen
- **7** Buchstaben, Ziffern und Sonderzeichen eingeben
- **8** Tasten zur Bestätigung der angezeigten Menüpunkte am unteren Displayrand
- **9** Taste zum Auswählen von Menüpunkten und zum Einstellen von Funktionen
- **10** Hörmuschel, zum Telefonieren Bedienhörer umdrehen
- **11** Mikrofon, zum Telefonieren Bedienhörer umdrehen

Zusätzlich zur Bedienung am Bedienhörer können Sie Ihr Telefon bedienen über:

- > die Tasten im Lenkrad, siehe Fahrzeugbetriebsanleitung
- ▶ das Control Center, siehe Seite [14](#page-14-3)
- > die Sprachsteuerung, siehe Seite [20](#page-20-3).

#### <span id="page-9-0"></span>**Grundbegriffe**

#### **Diensteanbieter**

Viele Funktionen Ihres Telefons sind vom jeweiligen Diensteanbieter und dem individuell vereinbarten Kartenvertrag abhängig. Aus diesem Grund kann es vorkommen, dass einige Funktionen, die in dieser Betriebsanleitung beschrieben werden, mit Ihrer SIM-Karte nicht ausführbar sind. Infrage kommende Funktionen sind in dieser Betriebsanleitung mit Ø gekennzeichnet. Einige Funktionen, z.B. die Einrichtung der Mailbox oder die Vorbereitung für Textnachrichten/SMS-Dienste, werden vom Diensteanbieter festgelegt. Bitte beachten Sie deshalb die Mitteilungen Ihres Diensteanbieters.

#### **Netzbetreiber**

Weltweit gibt es verschiedene Netze, deren Betreiber die erforderliche Infrastruktur zum mobilen Telefonieren zur Verfügung stellen.

Je nach Ihrem aktuellen Standort nutzen Sie die Sende-/Empfangseinrichtungen eines Netzbetreibers, mit dem Ihr Diensteanbieter einen Vertrag zur Übertragung Ihrer Telefonate abgeschlossen hat.

In abgelegenen Regionen kann es vorkommen, dass sich der Netzempfang verschlechtert oder nicht möglich ist. Meist liegt das an einer unvollständiger Flächenabdeckung. Ein Wechsel in ein anderes Netz kann ggf. für Abhilfe sorgen.

#### **SIM-Karte**

Um Ihr Telefon nutzen zu können, haben Sie von Ihrem Diensteanbieter eine SIM-Karte, Subscriber Identity Module, erhalten.

Auf ihr sind u. a. festgehalten:

- > Ihre Rufnummer
- > verschiedene Zugangs-Codes
- $\triangleright$  alle von Ihnen gebuchten Vertragsleistungen.

Außerdem verfügt Ihre SIM-Karte über einen Speicher für ein elektronisches Telefonbuch und für Textnachrichten/SMS, die Sie senden oder empfangen können.

Die SIM-Karte vor Beschädigungen, statischer Elektrizität oder Wasser schützen, sonst könnte die Funktionsfähigkeit beeinträchtigt sein und gespeicherte Daten verloren gehen.

Bei Verlust Ihrer SIM-Karte diese bei Ihrem Diensteanbieter sofort sperren lassen. Wer die Codes kennt oder ausliest, kann Ihre Karte uneingeschränkt nutzen und Kosten verursachen. Bewahren Sie deshalb Ihre SIM-Karte sicher auf, um Missbrauch vorzubeugen.

Mit einer TWIN-Karte können Sie zwei Mobiltelefone unter einer Rufnummer nutzen ohne die Karte austauschen zu müssen. Wenn Sie in Ihrem Telefon eine TWIN-Karte einlegen, stellen Sie unbedingt sicher, dass die andere TWIN-Karte nicht benutzt wird und nicht in einem Netz eingebucht ist. Sonst sind die korrekten Funktionen des Telefons nicht sichergestellt.

#### <span id="page-9-1"></span>**Inbetriebnahme**

#### <span id="page-9-2"></span>**SIM-Karte einlegen**

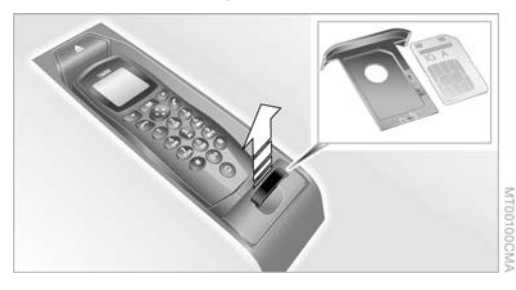

- 1. Kartenhalter aus der Aufnahme im Fahrzeug herausnehmen, Einbauort des Bedienhörers siehe Betriebsanleitung zum Fahrzeug
- 2. Die SIM-Karte einlegen, dabei die abgeschrägte Ecke der SIM-Karte in die des Kartenhalters legen, sie muss einrasten
- 3. SIM-Kartenhalter bis zum Anschlag einschieben.

#### **Telefon ein-/ausschalten**

#### alang drücken.

Der Bedienhörer schaltet sich automatisch ein, wenn Sie das Fahrzeug entriegeln und der Bedienhörer in der Aufnahme eingerastet ist.

Es dauert einige Sekunden, bis die Daten der SIM-Karte eingelesen werden.

Zur Nachlaufzeit, siehe Seite [54.](#page-54-0)

#### **Bedienhörer herausnehmen**

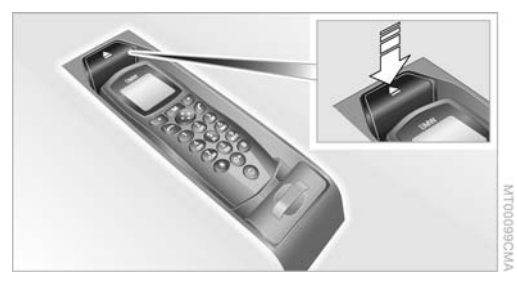

Taste drücken.

Der Bedienhörer schwenkt nach oben und kann herausgenommen werden.

#### **Bedienhörer einrasten**

- 1. Bedienhörer mit den Tasten nach oben in die Aufnahme legen
- 2. Bedienhörer bis zum Einrasten nach unten drücken.

Der Akku des Bedienhörers wird nur geladen, wenn der Bedienhörer in der Aufnahme eingerastet ist.

#### **Tastensperre**

Die Tastensperre verhindert ein versehentliches Betätigen des Bedienhörers. Es sind dann keine Eingaben mit dem Bedienhörer möglich. Wenn die Tastensperre eingeschaltet ist, wird die Meldung Tasten gesperrt angezeigt.

Zum Ein- oder Ausschalten der Tastensperre:

- 1. drücken und kurz danach
- 2. drücken.

#### **Freigegebene Akkus**

Welche Akkus geeignet sind, erfahren Sie bei Ihrem BMW Service.

Nur Akkus und keine Batterien verwenden. Sonst kann es zu übermäßiger Hitzeentwicklung oder Explosion kom $men.$ 

#### **Akku wechseln**

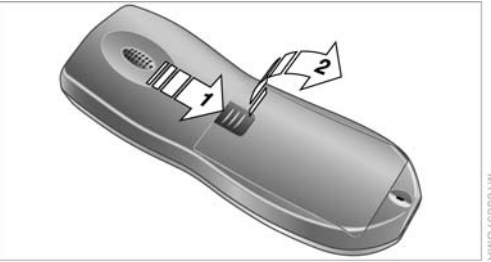

- 
- 1. Taste schieben, Pfeil 1, und den Deckel des Akkufachs gleichzeitig nach oben ziehen

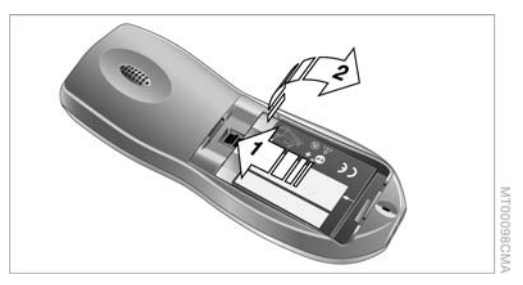

2. Die Feder schieben, Pfeil 1, und den Akku herausnehmen

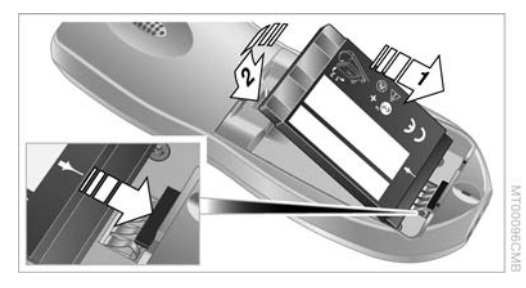

- 3. Den neuen Akku unter den Steg schieben und nach unten drücken, bis der Akku einrastet
- 4. Deckel aufsetzen und schließen.

Verbrauchte Akkus bei einer Sammel- $\overleftrightarrow{\mathsf{G}}$  stelle oder bei Ihrem BMW Service abgeben.<

#### **Akku laden**

Wenn der Akku nur noch schwach geladen ist, werden Sie durch ein akustisches Signal darüber informiert und am Display des Bedienhörers blinkt die Ladezustandsan $z$ eige  $\Box$ .

Der Akku wird unter folgenden Voraussetzungen geladen:

- > Der Bedienhörer ist in der Aufnahme eingerastet und
- > der Zündschlüssel ist in Stellung 1 oder 2 oder
- > die Nachlaufzeit des Bedienhörers nach dem Ausschalten der Zündung ist noch nicht abgelaufen, siehe Seite [54.](#page-54-0)

Während der Akku geladen wird, blinkt die Ladezustandsanzeige **m** am Display des Bedienhörers.

Ein leerer Akku wird in ca. fünf Stunden voll geladen.

Maximale Betriebszeit bei vollem Akku:

- > Bereitschaft ca. acht Stunden
- $\triangleright$  Telefonieren ca. sechs Stunden.

Bei eingeschalteter Fahrzeugbeleuchtung verringert sich die Betriebszeit des Hörers, wenn der Bedienhörer nicht in der Aufnahme eingerastet ist.

#### **Lautstärke**

Sie können die Lautstärke des Bedienhörers und des Anruftons variieren.

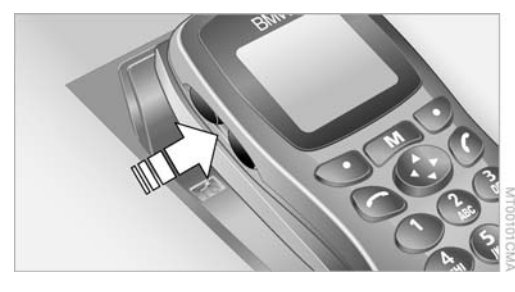

Mit der oberen Taste erhöhen, mit der unteren Taste verringern Sie die Lautstärke.

- > Die Lautstärke des Bedienhörers einstellen: während einer bestehenden Gesprächsverbindung eine der beiden Tasten mehrmals drücken
- > Den Anrufton einstellen: wenn keine Gesprächsverbindung besteht, eine der beiden Tasten mehrmals drücken. Dabei hören Sie die geänderte Lautstärke des Anruftons.

Sie können die Lautstärke der Freisprechanlage mit den Tasten im Lenkrad einstellen, siehe Betriebsanleitung zum Fahrzeug.<

#### <span id="page-11-0"></span>**Verbindung zwischen Fahrzeug und Bedienhörer**

#### **Anmeldung des Bedienhörers**

Sie können Ihren Bedienhörer nutzen, wenn er einmalig in Ihrem Fahrzeug angemeldet wurde. Diese Anmeldung wird vor der Auslieferung Ihres Fahrzeugs durchgeführt.

Die Verbindung zwischen Fahrzeug und Bedienhörer kann nur innerhalb Ihres Fahrzeugs gewährleistet werden.

#### **Reichweite des Bedienhörers**

Wenn Sie außerhalb des Fahrzeugs telefonieren und die Verbindung nicht mehr sichergestellt werden kann, werden Sie durch ein akustisches Signal und folgende Meldung darüber informiert: Bluetooth-Verbind. unterbrochen.

Sie können die Gesprächsverbindung aufrechterhalten, wenn Sie innerhalb von 15 Sekunden zum Fahrzeug zurückkehren. Folgende Meldung wird am Display angezeigt:

#### Verbindung erfolgreich.

Kehren Sie nicht innerhalb von 15 Sekunden zum Fahrzeug zurück, wird folgende Meldung angezeigt: Verbindung fehlgeschlagen.

Die Gesprächsverbindung wird beendet.

Wenn Sie sich mit dem eingeschalteten Bedienhörer zu weit vom Fahrzeug entfernen und nicht innerhalb von 10 Minuten zurückkehren, schaltet sich der Bedienhörer ab. Der Bedienhörer muss dann wieder eingeschaltet werden.

#### **Bedienhörer vorübergehend trennen/wieder verbinden\***

Die Bluetooth Technologie ist nicht in allen Ländern zugelassen. Entsprechende Länderbestimmungen beachten. Trennen Sie die Bluetooth Verbindung zwischen Fahrzeug und Bedienhörer vorübergehend, falls erforderlich.

Dabei wird die Verbindung zwischen Ihrem Fahrzeug und Ihrem Bedienhörer nicht gelöscht.<

- 1. Bedienhörer aus der Aufnahme nehmen und ausschalten
- 2. Zündschlüssel in Stellung 2 drehen

Control Center, Prinzip siehe Betriebsanleitung zum Fahrzeug:

#### **MENU**

3. Startmenü durch Drücken der Taste aufrufen

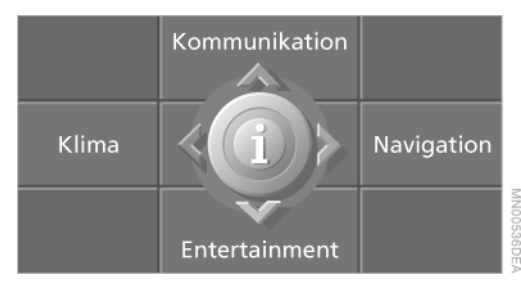

- 4. Menü j durch Drücken des Controllers aufrufen
- 5. "Einstellungen Kommunikation" auswählen und Controller drücken

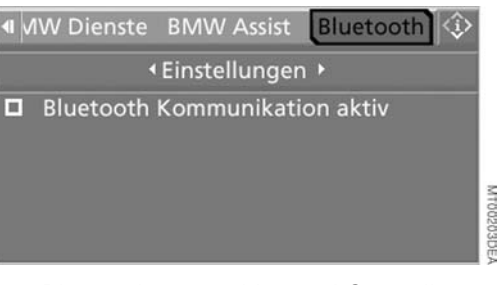

6. "Bluetooth" auswählen und Controller drücken.

Wenn der Menüpunkt "Bluetooth" nicht angezeigt wird, wird mit dem Ausschalten des Telefons auch die Bluetooth Verbindung vorübergehend getrennt.

7. "Einstellungen" auswählen und Controller drücken. die Bluetooth Verbindung ist aktiviert.

die Bluetooth Verbindung ist deaktiviert.

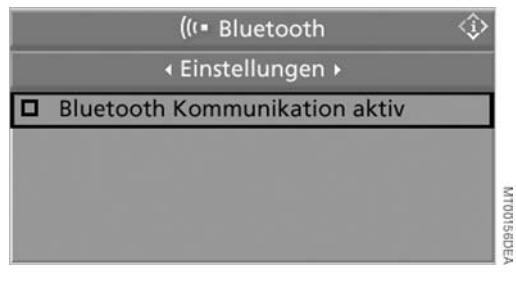

8. "Bluetooth Kommunikation aktiv" auswählen und Controller drücken, um die Verbindung zu aktivieren oder zu deaktivieren.

Wenn Sie die Verbindung zwischen Fahrzeug und Bedienhörer vorübergehend getrennt haben, können Sie Ihr Telefon weiterhin bedienen, z.B. über die Tasten im Lenkrad, das Control Center oder über die Sprachsteuerung.<

#### **Bedienung**

In diesem Kapitel erfahren Sie, wie Sie telefonieren und Textnachrichten empfangen oder versenden können.

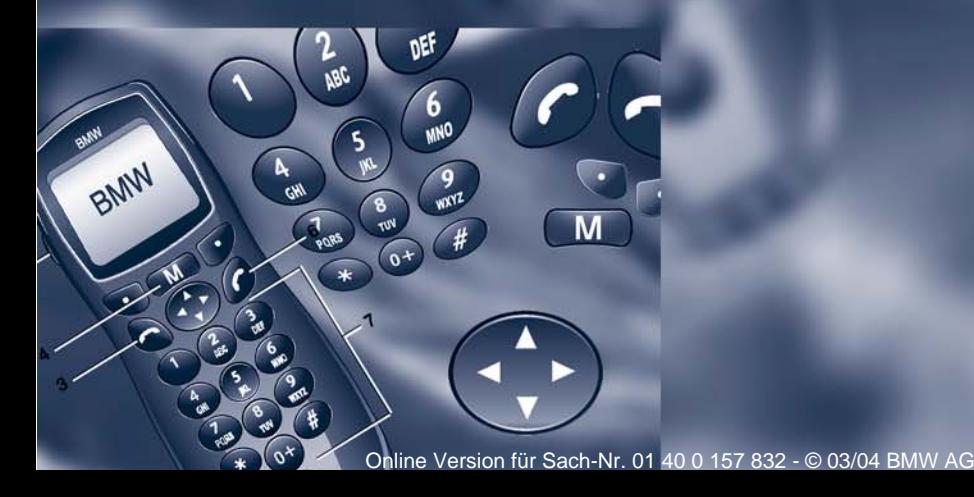

### <span id="page-14-3"></span><span id="page-14-0"></span>**Bedienung über das Control Center**

Folgende Funktionen können Sie in Zündschlüsselstellung 2 über das Control Center nutzen:

- $\triangleright$  PIN eingeben
- > Rufnummer wählen
- > zwischen zwei Gesprächen hin- und herschalten
- > Telefonkonferenz
- $\triangleright$  Telefonbuch
- $\triangleright$  Top 8
- > Wahlwiederholung
- > angenommene Anrufe anzeigen
- > entgangene Anrufe anzeigen
- $\triangleright$  Textnachrichten/SMS.

Um das Telefon über das Control Center zu bedienen, Prinzip siehe Betriebsanleitung zum Fahrzeug:

#### **MENU**

1. Startmenü durch Drücken der Taste aufrufen

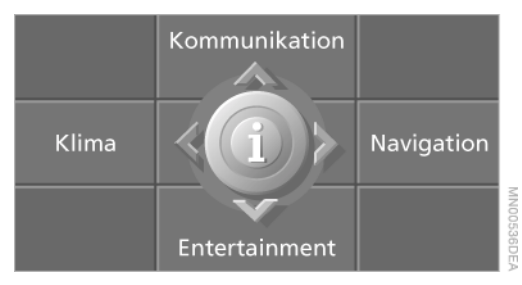

2. Controller nach vorn bewegen, um "Kommunikation" aufzurufen.

#### <span id="page-14-1"></span>**PIN eingeben**

SIM-Karte einlegen, siehe Seite [9.](#page-9-2) Ihre SIM-Karte ist, je nach Kartentyp, mit einer vier- bis achtstelligen PIN, Personal Identification Number, gegen Missbrauch geschützt.

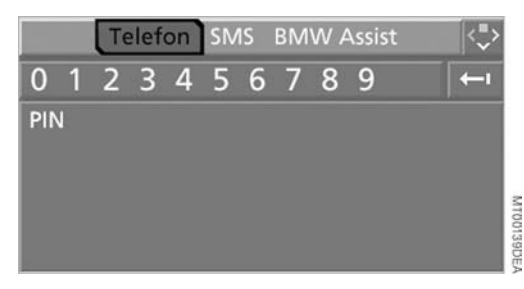

- 1. "Telefon" auswählen und Controller drücken
- 2. PIN eingeben, indem Sie die Ziffern einzeln auswählen und den Controller drücken.

Am Control Display wird jede Ziffer der PIN mit einem Stern angezeigt.

Um die letzte Ziffer zu löschen: Controller nach rechts bewegen um den Pfeil auszuwählen und Controller drücken

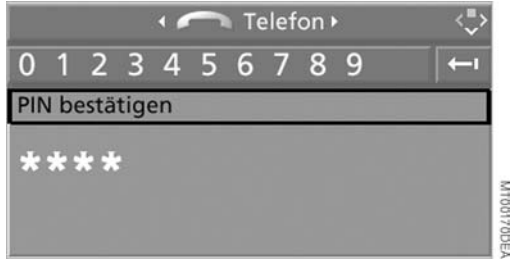

3. "PIN bestätigen" auswählen und Controller drücken.

#### <span id="page-14-2"></span>**Angerufen werden**

Wenn Sie die Rufnummer des Anrufers im Telefonbuch gespeichert haben und die Rufnummer gesendet wird, wird der Name des Eintrags angezeigt.

#### **Anruf annehmen**

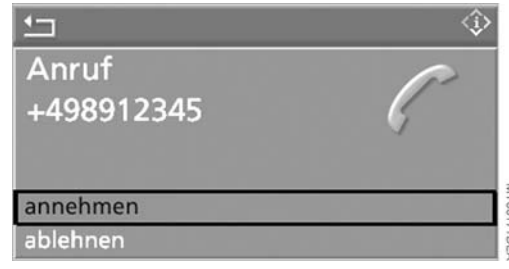

"annehmen" ist ausgewählt. Controller drücken.

#### **Gespräch beenden**

1. Ggf. Rufnummer auswählen

#### $\bigcap$  Telefon  $\bigcup$ « laufende Gespräche » Peter  $00:04$ 3225 MIODIBBDEA

2. Controller drücken

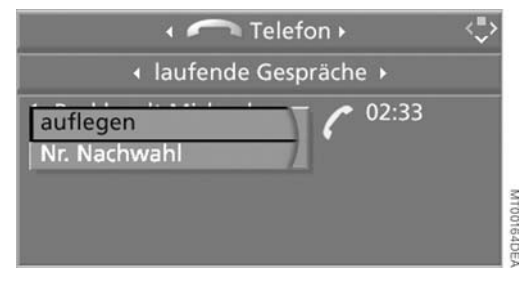

3. "auflegen" ist ausgewählt. Controller drücken.

#### **Anruf ablehnen**

"ablehnen" auswählen und Controller drücken.

#### <span id="page-15-0"></span>**Anrufen**

#### **Rufnummer wählen**

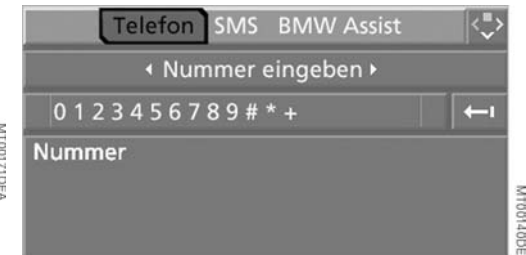

1. "Telefon" auswählen und Controller drücken

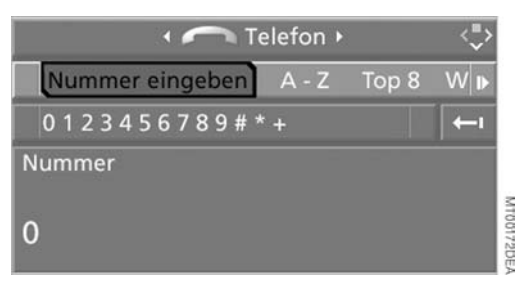

- 2. "Nummer eingeben" auswählen und Controller drücken
- 3. Gewünschte Rufnummer eingeben, indem Sie die Ziffern einzeln auswählen und den Controller drücken. Geben Sie immer die vollständige Rufnummer ein, bestehend aus Vorwahlund Rufnummer.

Um die letzte Ziffer zu löschen: Controller nach rechts bewegen um den Pfeil auszuwählen und Controller drücken

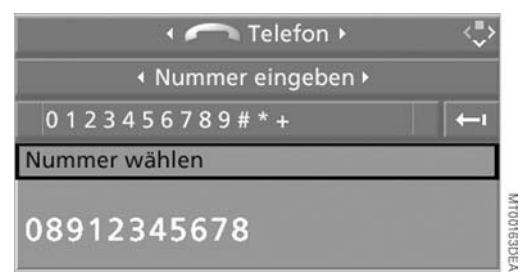

4. "Nummer wählen" auswählen und Controller drücken.

#### <span id="page-16-0"></span>**Telefonbuch**

Für Ihre Telefonbucheinträge steht Ihnen die Liste "A-Z" zur Verfügung. Am Control Display werden die Einträge des Telefonbuchs der SIM-Karte angezeigt; sie sind alphabetisch sortiert.

#### **Aus dem Telefonbuch wählen**

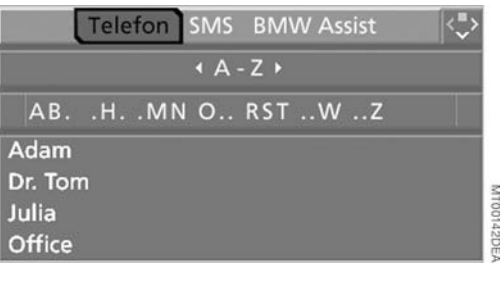

1. "Telefon" auswählen und Controller drücken

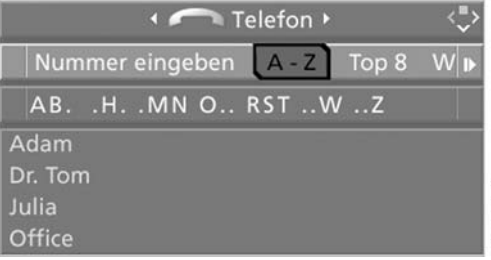

2. "A-Z" auswählen und Controller drücken

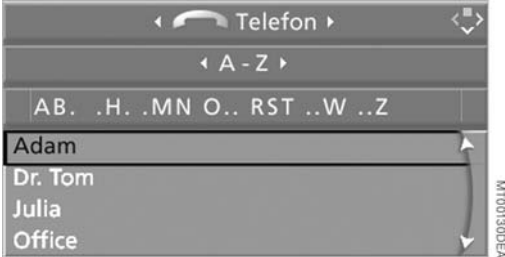

- 3. Gewünschten Eintrag auswählen und Controller drücken
- 4. "anrufen" auswählen und Controller drücken. Der gewählte Teilnehmer wird angerufen.

#### **Ziffern an Rufnummern anhängen**

Sie können an eine im Telefonbuch gespeicherte Rufnummer weitere Ziffern anhängen, um z.B. eine Nebenstelle anzurufen:

- 1. "Telefon" auswählen und Controller drücken
- 2. "A-Z" auswählen und Controller drücken
- 3. Gewünschten Eintrag auswählen und Controller drücken
- 4. "Ziffern anhängen" auswählen und Controller drücken
- 5. Rufnummer ergänzen
- 6. "Nummer wählen" auswählen und Controller drücken.

#### <span id="page-16-1"></span>**Rufnummer aus einer Liste wählen**

Von Ihnen gewählte Rufnummern und eingegangene Anrufe werden in Listen gespeichert. Falls der Anrufer im Telefonbuch eingetragen ist, wird anstelle der Rufnummer der Name des Eintrags angezeigt. Sie können den gewünschten Teilnehmer aus der Liste auswählen und die Verbindung herstellen.

Vier Listen stehen Ihnen zur Verfügung:

 $\triangleright$  . Top 8".

In der Top 8-Liste werden automatisch die acht Rufnummern gespeichert, die am häufigsten gewählt wurden. Die Liste ist alphabetisch sortiert.

- > "Wahlwiederholung". Die letzten acht von Ihnen gewählten Rufnummern werden automatisch gespeichert. Die zuletzt gewählte Rufnummer steht am Anfang der Liste.
- $\triangleright$  , angenommene Anrufe". Die Rufnummern der acht zuletzt angenommenen Anrufe werden gespeichert.
- $\triangleright$  entgangene Anrufe". Die Rufnummern der letzten acht Anrufe, die nicht angenommen wurden, werden gespeichert.

#### <span id="page-17-1"></span>**Aus einer Liste wählen**

Um einen Eintrag auszuwählen und eine Verbindung herzustellen:

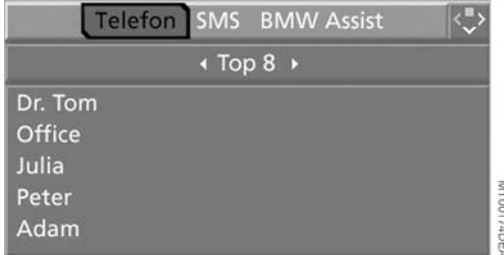

1. "Telefon" auswählen und Controller drücken

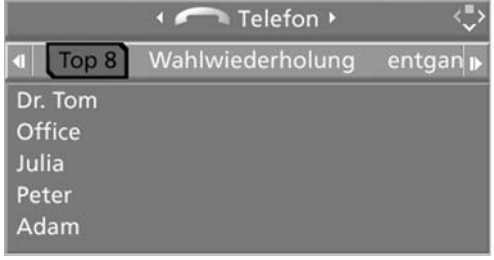

- 2. Liste auswählen und Controller drücken:
	- $\triangleright$  "Top 8"
	- > "Wahlwiederholung"
	- $\triangleright$  . angenommene Anrufe"
	- $\triangleright$  "entgangene Anrufe"

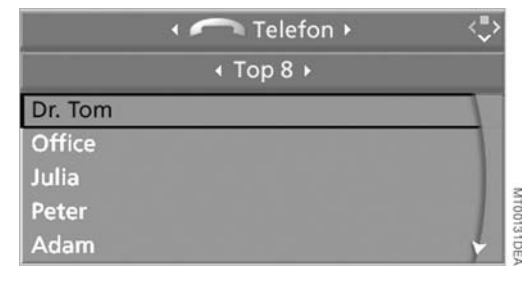

- 3. Gewünschten Eintrag auswählen und Controller drücken
- 4. "anrufen" auswählen und Controller drücken.

Der gewählte Teilnehmer wird angerufen.

#### **Einzelnen Eintrag löschen**

1. Gewünschten Eintrag aus der Liste auswählen und Controller drücken

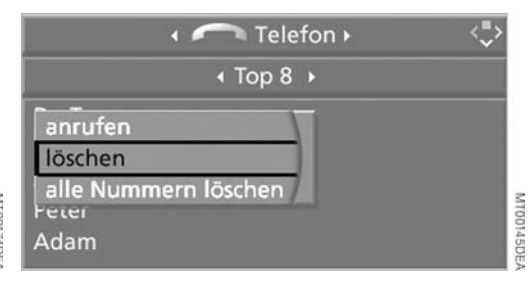

2. "löschen" auswählen und Controller drücken.

#### **Liste von Rufnummern löschen**

1. Einen Eintrag aus der Liste auswählen und Controller drücken

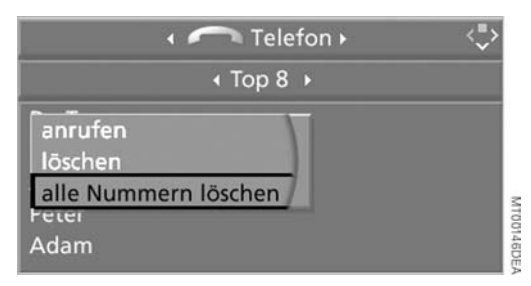

2. "alle Nummern löschen" auswählen und Controller drücken.

#### <span id="page-17-0"></span>**Mit mehreren Teilnehmern telefonieren\***

Sie können während eines Anrufs einen weiteren Teilnehmer anrufen oder auch selbst angerufen werden. Zwischen diesen Teilnehmern können Sie dann hin- und herschalten, makeln.

Während des Gesprächs stehen Ihnen folgende Menüpunkte zur Verfügung:

- > Rufnummer wählen
- $\triangleright$  das Telefonbuch

MT00175DE

- > die Top-8-Liste
- > die Liste für Wahlwiederholung
- $\triangleright$  die Liste der angenommenen Anrufe

 $\triangleright$  die Liste der entgangenen Anrufe.

Zum Anrufen eines weiteren Teilnehmers während eines Gesprächs:

- 1. Ggf. "Telefon" auswählen und Controller drücken
- 2. Rufnummer wählen, siehe Anrufen Seit[e 15](#page-15-0) oder die Rufnummer des gewünschten Teilnehmers aus einer Liste wählen, siehe Seite [17](#page-17-1).

Die Rufnummern der beiden gewählten Einträge werden am Display angezeigt.

#### **Zwischen zwei Gesprächen hin- und herschalten**

Um zwischen zwei Gesprächen hin- und herzuschalten:

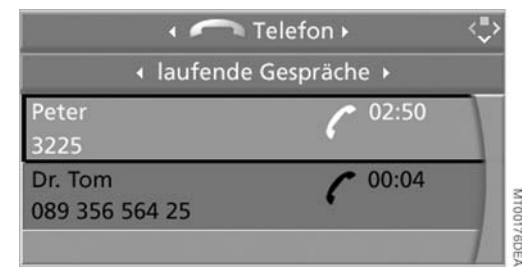

Gewünschten Eintrag auswählen und Controller drücken.

#### **Telefonkonferenz**

Über den Bedienhörer können Sie zwei Gesprächsteilnehmer zu einer Konferenz zu dritt zusammenschalten, siehe Seite [32](#page-32-0).

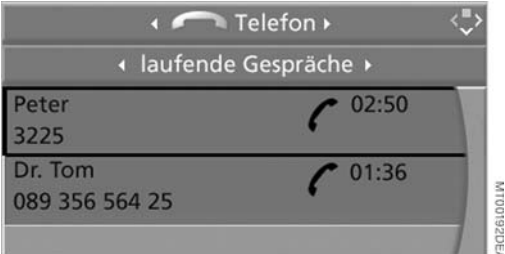

#### **Gespräch beenden bei zwei bestehenden Verbindungen**

Zum Beenden der ausgewählten Gesprächsverbindung:

- 1. Controller drücken.
- 2. "auflegen" auswählen und Controller drücken.

Das zweite Gespräch wird gehalten.

#### <span id="page-18-0"></span>**DTMF-Nachwahl**

DTMF-Nummern werden für den Zugang zu Netzdiensten oder zum Steuern von Geräten wie z.B. zur Fernabfrage eines Anrufbeantworters benötigt.

Diese Funktion kann nur während einer bestehenden Verbindung genutzt werden.

1. Verbindung aufbauen

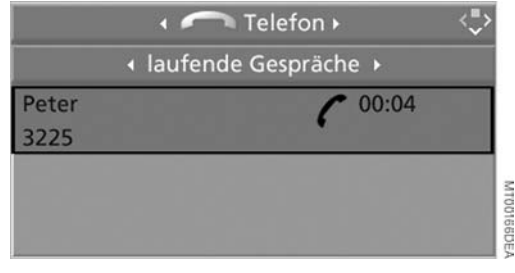

- 2. Controller drücken
- 3. "Nr. Nachwahl" auswählen und Controller drücken

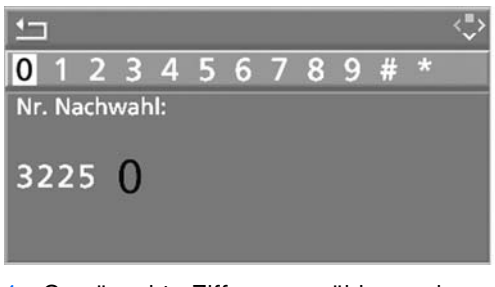

M100165DE

4. Gewünschte Ziffern auswählen und Controller drücken. Jede Ziffer wird sofort gesendet.

Um die Verbindung zu beenden:

auswählen und Gespräch beenden.

#### <span id="page-18-1"></span>**Textnachrichten/SMS\***

Das Symbol  $\Box$  am Control Display zeigt an, dass Sie eine neue Textnachricht erhalten haben. Es erlischt, sobald keine ungelesenen Textnachrichten mehr vorhanden sind.

Die Anzahl der speicherbaren Textnachrichten ist von Ihrer SIM-Karte abhängig.

#### **Textnachrichten/SMS anzeigen**

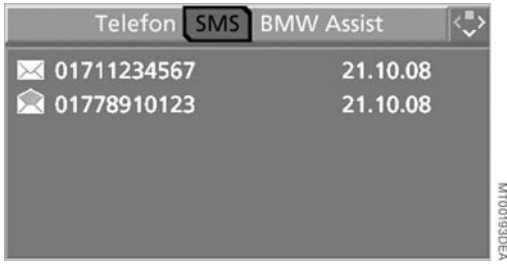

1. "SMS" auswählen und Controller drücken.

Am Control Display wird die Liste der eingegangenen Textnachrichten angezeigt. Ungelesene Textnachrichten sind mit dem Symbol  $\Box$  gekennzeichnet

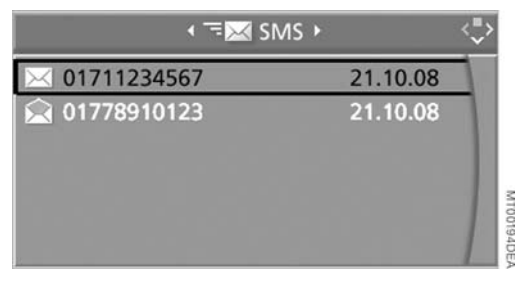

2. Gewünschte Textnachricht auswählen und Controller drücken. Die Textnachricht wird angezeigt

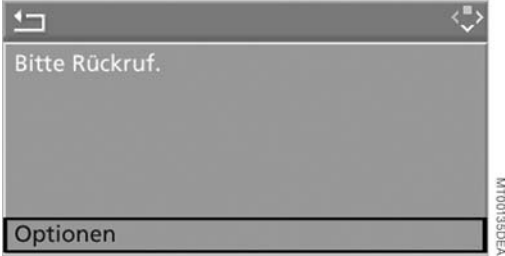

Um die Textnachricht zu schließen:

Controller nach vorn bewegen, um 1 auszuwählen und Controller drücken

#### **Absender anrufen**

- 1. Gewünschte Textnachricht auswählen und Controller drücken. Die Textnachricht wird angezeigt. "Optionen" ist ausgewählt
- 2. Controller drücken
- 3. "Absender anrufen" auswählen und Controller drücken. Der gewählte Absender wird angerufen.

#### **Textnachrichten/SMS löschen**

- 1. Gewünschte Textnachricht auswählen und Controller drücken. Die Textnachricht wird angezeigt. "Optionen" ist ausgewählt
- 2. Controller drücken
- 3. "löschen" auswählen und Controller drücken. Die Textnachricht wird gelöscht.

### <span id="page-20-3"></span><span id="page-20-0"></span>**Bedienung über die Sprachsteuerung**\*

#### <span id="page-20-1"></span>**Das Prinzip**

Die Sprachsteuerung des Telefons ermöglicht Ihnen die Bedienung des Telefons, ohne dass Sie dazu die Hand vom Lenkrad nehmen müssen. Hierzu dienen Sprachkommandos, die Sie sich nach mehrmaliger Anwendung leicht aneignen können. Bei Ihren Eingaben werden Sie in vielen Fällen durch Ansagen oder Fragen der Sprachsteuerung unterstützt.

Die Sprachsteuerung wandelt die Kommandos in Steuersignale an das Telefon um.

Die Sprachsteuerung war zum Zeit- $\triangleright$ punkt der Drucklegung wahlweise in den Sprachen Deutsch, Englisch, Italienisch, Französisch und Spanisch erhältlich.<

#### <span id="page-20-2"></span>**Kommandos sprechen**

#### **Sprachsteuerung aktivieren**

- 1. Zündschlüssel in Stellung 2 drehen
- 2. Taste  $\mathbb{R}^k$  im Lenkrad kurz drücken.

Ein Signalton zeigt Ihnen die Betriebsbereitschaft.

#### **Sprachsteuerung deaktivieren**

Taste <sub>ik</sub>k im Lenkrad kurz drücken oder

 $\overline{M}$  > Abbruch .

In Dialogen, in denen Sie kein Kommando sondern einen Text sprechen, z.B. einen Name, ist ein Abbruch ausschließlich mit der Taste <sub>list</sub> möglich.

Bei einem eingehenden Anruf wird die Sprachsteuerung automatisch unterbunden.

#### **Sprachkommandos**

Verstanden werden Ziffern von Null bis Neun. Statt > Zwei< können Sie auch > Zwo< sagen.

Sie können jede Ziffer einzeln sprechen oder sie in einer Folge von drei bis fünf Ziffern zusammen fassen, um die Eingabe zu beschleunigen.

Die Sprachsteuerung versteht vorgegebene Kommandos, die wörtlich genau zu sprechen sind. Sie können sich an jeder Stelle die möglichen Befehle ansagen lassen. Sprechen Sie dazu das Kommando {Hilfe}.

Sprechen Sie nicht, während die Sprachsteuerung selbst spricht.

Zusätzlich zu den in dieser Betriebsanleitung beschriebenen Kommandos gibt es oft noch weitere Kommandos, die dieselbe Funktion ausführen. So können Sie z.B. statt >Namen wählen< auch >Name< sprechen. Auch ausführlichere Möglichkeiten wie <sup>></sup>Telefonnummer speichern<sup>«</sup> anstatt {Nummer speichern} sind oft möglich.

#### **Umgebungsbedingungen**

Zur Sprachsteuerung gehört ein spezielles Freisprechmikrofon vorn im Dachhimmel Ihres Fahrzeugs. Obwohl Umgebungsgeräusche ausgefiltert werden, beachten Sie dennoch einige Dinge, um optimal verstanden zu werden:

- $\triangleright$  flüssig und in normaler Lautstärke sprechen. Übermäßige Betonungen und Sprechpausen vermeiden
- > Nebengeräusche im Fahrzeug während des Sprechens vermeiden, Türen, Fenster und Schiebedach geschlossen halten.

# Bedienung

#### **Rufnummer wählen – ein Beispiel**

Dialog starten:

Taste <sub>ik</sub>' im Lenkrad kurz drücken.

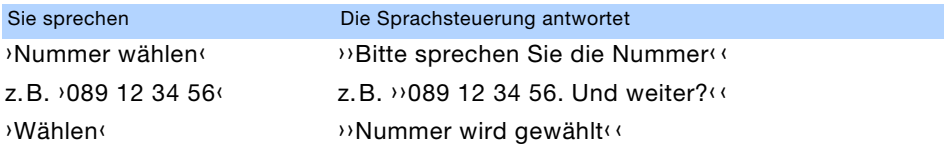

#### <span id="page-21-0"></span>**Lautstärke anpassen**

Sie können die Lautstärke für die Ansagen der Sprachsteuerung einstellen:

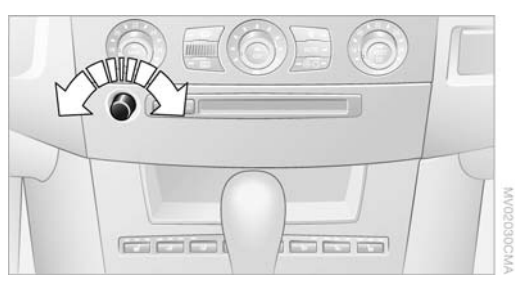

Knopf während einer Ansage drehen, bis die gewünschte Lautstärke eingestellt ist.

Diese Lautstärke bleibt für die Ansage der Sprachsteuerung erhalten, auch wenn Sie andere Audioquellen auf ein Minimum einstellen.

Wenn Sie das Fahrzeug mit Ihrer persönlichen Fernbedienung entriegeln, wird jeweils Ihre eigene Einstellung der Lautstärke abgerufen.

Die Sprachsteuerung nicht in Notsituationen benutzen. In Stresssituationen können sich Sprache und Stimmlage verändern; dadurch wird der Aufbau einer Telefonverbindung unnötig verzögert. Stattdessen die Notruftaste im Bereich des Innenspiegels benutzen, siehe Fahrzeugbetriebsanleitung.<

#### <span id="page-21-1"></span>**Erste Schritte**

#### **PIN eingeben**

SIM-Karte einlegen, siehe Seite [9.](#page-9-2) Ihre SIM-Karte ist, je nach Kartentyp, mit einer vier- bis achtstelligen PIN, Personal Identification Number, gegen Missbrauch geschützt.

 $\overline{u}$ . 1. > PIN eingeben $\overline{u}$ .

Der Dialog zur Eingabe einer PIN wird aufgerufen

- 2. PIN sprechen
- 3. > PIN senden<sup>(</sup>.

#### **PIN korrigieren**

Nachdem die gesprochene Ziffernfolge vom System wiederholt wurde, kann die letzte Ziffer oder Ziffernfolge der PIN korrigiert werden.

- $\overline{M}$  1. > Nummer korrigieren
	- 2. Nach Aufforderung durch das System die neue PIN sprechen
	- $3.$  > PIN senden $\left($ .

#### **PIN löschen**

« >Nummer löschen ·..

#### <span id="page-21-2"></span>**Anrufen**

#### **Telefon einschalten**

Wenn Sie das Telefon ausgeschaltet haben, können Sie es über die Sprachsteuerung wieder einschalten.

 $K$ <sup>Telefon ein<sup> $\langle$ </sup>.</sup>

#### **Rufnummer wählen**

- $\overline{M}$  1. >Nummer wählen $\overline{M}$ . Der Dialog zum Aufbau einer Telefonverbindung wird aufgerufen
	- 2. Rufnummer sprechen. Bei Telefonaten ins Ausland > Plus< und dann die Landeskennzahl sprechen
	- $3.$  Wählen $\langle$ . Die Verbindung zum gewünschten Gesprächsteilnehmer wird hergestellt.

#### **Rufnummer korrigieren**

Nachdem die zuletzt gesprochene Ziffernfolge vom System wiederholt wurde, können Sie diese Ziffernfolge löschen.

 ${W}$  >Nummer korrigieren $\langle$ . Die Ziffer wird gelöscht.

Das Kommando >Nummer korrigieren< ist beliebig oft wiederholbar.

#### **Eingabe löschen**

 $\overline{\mathbb{R}^k}$ <sup>1</sup>Löschen<sup>(</sup>.

#### <span id="page-22-0"></span>**Sprach-Telefonbuch**

Die Sprachsteuerung benötigt ein eigenes Sprach-Telefonbuch. Je nach Ausstattung werden die Einträge vom SIM-Karten-Speicher übernommen oder müssen unabhängig vom SIM-Karten-Speicher eingegeben werden. In diesem Fall können Sie im Telefon oder auf der SIM-Karte gespeicherte Rufnummern also nicht per Sprachsteuerung abrufen und auch nicht dorthin per Sprachsteuerung speichern.

#### **Eintrag speichern\***

Sie können sich ein persönliches Telefonbuch mit bis zu 50 Rufnummern und Namen einrichten. Ein Eintrag besteht immer aus Name und Rufnummer.

- $\overline{w}$  1. > Namen speichern<sup> $\overline{w}$ </sup>. Der Dialog zum Speichern eines Namens wird aufgerufen
	- 2. Namen sprechen. Die Sprechdauer für die Namen im Telefonbuch Ihrer Sprachsteuerung darf ca. 2 Sekunden nicht überschreiten
	- 3. Nach Aufforderung durch das System die Rufnummer sprechen
	- 4. Um die Rufnummer zu speichern: {Nummer speichern}.

#### **Rufnummer eines Eintrags wählen**

Die Gesprächsverbindung zu der Rufnummer des gewählten Eintrags wird hergestellt

- $\overline{w}$  1. > Namen wählen $\cdot$ . Der Dialog zum Wählen eines Eintrags wird aufgerufen
	- 2. Nach Aufforderung durch das System Namen sprechen
	- 3. Abfrage mit  $\lambda$ Ja $\lambda$  bestätigen.

#### **Einträge vorlesen**

Sie können sich alle Einträge Ihres Sprach-Telefonbuchs in der Reihenfolge der Eingabe vorlesen lassen und einen bestimmten Eintrag auswählen, um die Verbindung herzustellen:

- $\overline{w}$  1. > Telefonbuch vorlesen ...
	- Der Dialog zum Vorlesen des Telefonbuchs wird aufgerufen
	- 2. >Nummer wählen< wenn der gewünschte Eintrag vorgelesen wird.

#### **Wahlwiederholung**

Mit > Wahlwiederholung< wird die zuletzt gewählte Rufnummer erneut gewählt.

#### **Eintrag löschen**

Sie können jeden Eintrag aus dem Telefonbuch Ihrer Sprachsteuerung löschen.

- $\overline{w}$  1. > Namen löschen $\overline{w}$ . Der Dialog zum Löschen eines Eintrags wird aufgerufen
	- 2. Nach Aufforderung durch das System Namen sprechen
	- 3. Abfrage mit > Ja< bestätigen.

#### **Alle Einträge löschen**

Mit >Telefonbuch löschen< werden alle Einträge im Telefonbuch gelöscht.

- $\overline{w_1^k}$  1. > Telefonbuch löschen $\overline{\ }$ . Der Dialog zum Löschen des Telefonbuchs wird aufgerufen
	- 2. Abfrage mit > Ja <br >bestätigen
	- 3. Nochmalige Abfrage mit > Ja< bestätigen.

### <span id="page-24-2"></span><span id="page-24-0"></span>**Bedienung über den Hörer**

#### <span id="page-24-1"></span>**Erste Schritte PIN eingeben**

Ihre SIM-Karte ist, je nach Kartentyp, mit einer vier- bis achtstelligen PIN, Personal Identification Number, gegen Missbrauch geschützt.

Sie erhalten die PIN zusammen mit der SIM-Karte von Ihrem Diensteanbieter.

Zum Einschalten des Telefons:

#### drücken.

Wenn am Display die Meldung PIN eingeben angezeigt wird: PIN eingeben.

Im Display wird jede Ziffer der PIN mit einem Stern angezeigt, damit die PIN für andere nicht sichtbar ist.

Zum Löschen einer eingegebenen Ziffer:

LÖSCHEN bestätigen.

 $\circ$ 

Zum Bestätigen der PIN-Eingabe:

OK bestätigen.

Wenn die PIN drei Mal hintereinander falsch eingegeben wurde, wird die SIM-Karte gesperrt; zum Ent-sperren, siehe Seite [57](#page-57-1).

#### **Die Bereitschaftsanzeige**

Die Bereitschaftsanzeige wird angezeigt, wenn der Bedienhörer einsatzbereit ist und noch keine Eingaben vorgenommen wurden. Es werden unter anderem angezeigt:

der Name des Diensteanbieters

- die Empfangsstärke des Mobilfunknetzes t°all.
- der Ladezustand des Akkus. m
- Ξ

Dieses Symbol zeigt an, dass Sie sich in dem ausgewählten Menü eine Liste weiterer Menüpunkte anzeigen lassen können. Diese Möglichkeit besteht auch während eines Gesprächs. So haben Sie z.B. im Menü Telefonbuch eine Liste von Menüpunkten zur Verfügung, mit der Sie Telefonbucheinträge neu erstellen, bearbeiten oder löschen können.

#### **Über Menüs bedienen**

Ausgehend von der Bereitschaftsanzeige können Sie sich eine Liste von Menüpunkten anzeigen lassen.

Zum Aufrufen der Liste von Menüpunkten:

drücken.

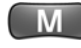

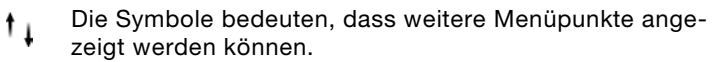

Zum Anzeigen und Auswählen weiterer Menüs:

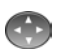

oben oder unten drücken, bis der gewünschte Menüpunkt markiert und damit ausgewählt ist. In dieser Betriebsanleitung wird nicht die Taste abgebildet,

sondern der Menüpunkt, den Sie mit dieser Taste auswählen.

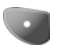

Am unteren Rand des Displays werden die Menüpunkte angezeigt, die Sie mit einer der beiden Tasten darunter bestätigen.

Zum Wechseln in ein übergeordnetes Menü:

ZURÜCK bestätigen.

drücken.

Zum Schließen eines Menüs ohne Eingabe von Änderungen und Zurückkehren zur Bereitschaftsanzeige:

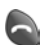

<span id="page-25-0"></span>**Freisprechen** Zum Freisprechen muss der Bedienhörer in der Aufnahme eingerastet, und der Menüpunkt Autom. Freisprechen aktiviert sein.

> Wenn dieser Menüpunkt aktiviert ist und Sie mit Ihrem nicht eigelegten Bedienhörer eine Gesprächsverbindung aufgebaut haben, wird das Gespräch über die Freisprechanlage geführt, sobald Sie den Bedienhörer in der Aufnahme einrasten.

> Wenn Sie den Menüpunkt Autom. Freisprechen deaktiviert und mit Ihrem Bedienhörer eine Gesprächsverbindung aufgebaut haben, beenden Sie das Gespräch, sobald Sie den Bedienhörer in der Aufnahme einrasten.

Zum Einschalten:

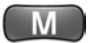

Autom. Freisprechen auswählen

Einstellungen auswählen und bestätigen Weitere Einstellg. auswählen und bestätigen Kfz-Einstellungen auswählen und bestätigen ÄNDERN bestätigen

drücken

Ein auswählen und bestätigen.

Zum Annehmen eines Anrufs:

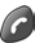

drücken.

Zum Ausschalten der Freisprechanlage bei eingehenden Anrufen wiederholen Sie die Schritte, aber wählen Aus.

<span id="page-26-0"></span>**Notruf** Für einen Notruf können Sie alle geforderten Codes wie PIN, PUK und sonstige Anzeigen auf dem Display ignorieren.

> Die offizielle Notrufnummer kann länderspezifisch unterschiedlich sein.

Im Festnetz können andere Notrufnummern als im Mobilfunknetz gelten. Wenn Sie mit Ihrem Autotelefon die Notrufnummer des Festnetzes wählen, in Deutschland z.B. 110, ist die Wahl der Notrufnummer nicht gewährleistet.

#### **Notruf auslösen**

Für einen Notruf gelten die folgenden Voraussetzungen:

- $\triangleright$  Ihr Telefon ist eingeschaltet
- > der Netzempfang ist gewährleistet
- $\triangleright$  das Telefonsystem ist funktionsfähig
- > in einigen Netzen muss die SIM-Karte eingelegt sein.

Um den Notruf auszulösen:

Notrufnummer eingeben

#### drücken.

Es wird eine Gesprächsverbindung zur Notrufzentrale hergestellt. Teilen Sie der Notrufzentrale immer Ihre Rufnummer und Ihren Standort mit.

Zum Auslösen des Notrufs über die Taste im Bereich des Innenspiegels, siehe Fahrzeugbetriebsanleitung.

Der Notruf kann aus technischen Gründen unter ungünstigsten Bedingungen nicht sichergestellt werden.<

#### <span id="page-26-1"></span>**Angerufen werden**

Wenn folgende Voraussetzungen erfüllt sind, können Sie einen Anruf annehmen:

- $\triangleright$  die SIM-Karte ist eingelegt
- $\triangleright$  das Telefon ist eingeschaltet
- > die PIN ist eingegeben oder die PIN-Abfrage wurde unterbunden, siehe Seite [57](#page-57-2)
- > der Netzempfang ist gewährleistet.

#### **Anrufe annehmen**

Bei einem ankommenden Anruf hören Sie ein Tonsignal und am Display werden die Meldung Rufaufbau und ggf. Rufnummer und Name des Anrufers angezeigt.

Der Name des Anrufers wird unter folgenden Voraussetzungen angezeigt:

- $\triangleright$  der Anrufer ist im Telefonbuch gespeichert
- > der Anrufer hat die Übermittlung seiner Rufnummer eingeschaltet.

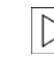

Sobald Sie anrufen oder einen Anruf annehmen, werden die Audioquellen stumm geschaltet.<

Zum Annehmen des Anrufs:

#### drücken.

Das angenommene Gespräch wird über die Feisprechanlage geführt, wenn der Bedienhörer in der Aufnahme eingerastet ist und der Menüpunkt Autom. Freisprechen aktiviert ist.

#### **Anrufe ablehnen**

Zum Ablehnen eines eingehenden Anrufs:

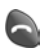

drücken oder

ABLEHNEN bestätigen.

#### **Rufannahme mit beliebiger Taste**

Sie können eingehende Anrufe mit einer beliebigen Taste annehmen, außer den Tasten zum Auflegen und Ausschalten.

Zum Einschalten der Rufannahme mit einer beliebigen Taste:

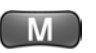

drücken

Gesprächsoptionen auswählen und bestätigen

Einstellungen auswählen und bestätigen

Annahmeoptionen auswählen und bestätigen

Alle Tasten auswählen

ÄNDERN bestätigen

Ein auswählen und bestätigen.

Zum Ausschalten der Rufannahme mit einer beliebigen Taste wiederholen Sie die Schritte, aber wählen Aus.

#### **Angenommene Anrufe**

Sie können sich eine Liste der letzten zehn Anrufe, die Sie entgegengenommen haben, anzeigen lassen. Voraussetzung dafür ist, dass die Rufnummern der Anrufer übertragen wurden. Falls der Anrufer in Ihrem Telefonbuch gespeichert ist, wird statt der Rufnummer der Name des Anrufers angezeigt.

Zum Anzeigen der Liste der angenommenen Anrufe:

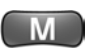

drücken

Letzte Anrufe auswählen und bestätigen Angenomm. Anrufe auswählen und bestätigen. Zum Zurückrufen eines Anrufers aus der Liste: Gewünschten Eintrag in der Liste auswählen drücken.

#### **Anrufe bei Abwesenheit**

Sie können sich eine Liste der letzten zehn Anrufe anzeigen lassen, die in Ihrer Abwesenheit eingegangen sind. Voraussetzung dafür ist, dass die Rufnummern der Anrufer übertragen wurden. Falls der Anrufer in Ihrem Telefonbuch gespeichert ist, wird statt der Rufnummer der Name des Anrufers angezeigt.

Zum Anzeigen der Liste der Anrufe in Abwesenheit: drücken

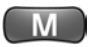

Letzte Anrufe auswählen und bestätigen

Anrufe in Abwesenh. auswählen und bestätigen.

Zum Zurückrufen eines Anrufers aus der Liste:

Gewünschten Eintrag in der Liste auswählen

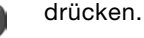

<span id="page-28-0"></span>**Anrufen** Für einen Anruf gelten folgende Voraussetzungen:

- $\triangleright$  die SIM-Karte ist eingelegt
- $\triangleright$  Ihr Bedienhörer ist eingeschaltet
- > die PIN ist eingegeben oder die PIN-Abfrage wurde unterbunden, siehe Seite [57](#page-57-2)
- > der Netzempfang ist gewährleistet.

Sie haben verschiedene Möglichkeiten eine Rufnummer zu wählen:

- > mit den Zifferntasten
- $\triangleright$  aus dem Telefonbuch, siehe Seite [29](#page-29-0)
- > mit der Kurzwahl-Nummer, siehe Seite [30](#page-30-1)
- > Absender einer Textnachricht zurückrufen, siehe Seite [30](#page-30-2)
- > mit der Wahlwiederholung, siehe Seite [30](#page-30-3)
- $\triangleright$  aus der Liste der angenommenen Anrufe, siehe oben
- > aus der Liste der Anrufe bei Abwesenheit, siehe oben.

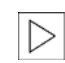

Sobald Sie anrufen oder einen Anruf annehmen, werden die Audioquellen stumm geschaltet.<

Einstellungen

#### **Mit den Zifferntasten wählen**

Gewünschte Rufnummer eingeben

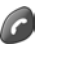

drücken.

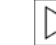

bestehend aus Vorwahl- und Rufnummer.

Zum Löschen der letzten Ziffer:

LÖSCHEN bestätigen.

Zum Löschen aller Ziffern:

Lö**SCHEN** gedrückt halten.

#### **Gespräch beenden**

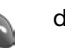

drücken.

#### <span id="page-29-0"></span>**Aus dem Telefonbuch wählen**

Sie können sich die Einträge des Telefonbuchs entweder alphabetisch nach Namen oder nach Kurzwahlnummern sortiert anzeigen lassen, siehe Seite [37](#page-37-0).

T.BUCH bestätigen.

Zum Aufrufen eines Eintrags, wenn Ihr Telefonbuch alphabetisch nach Namen sortiert ist:

Taste mit dem Anfangsbuchstaben des gewünschten Eintrags so oft drücken, bis der erste Eintrag mit diesem Anfangsbuchstaben angezeigt wird. Nach jedem Drücken der Taste warten, bis der nächste Buchstabe, unter dem Sie Einträge gespeichert haben, angezeigt wird.

gewünschten Eintrag auswählen

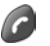

drücken.

Die Verbindung wird hergestellt.

Zum Aufrufen eines Eintrags, wenn Ihr Telefonbuch nach Kurzwahlnummern sortiert ist, wiederholen Sie die Schritte, aber geben die Kurzwahlnummer ein.

#### **Aus dem Telefonbuch wählen und Rufnummer ergänzen**

Sie können eine im Telefonbuch gespeicherte Rufnummer ergänzen, um z.B. eine Nebenstelle anzurufen.

Zum Wählen einer Rufnummer, die Sie im Telefonbuch gespeichert haben und für den nächsten Anruf ergänzen möchten:

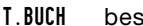

T.BUCH bestätigen

gewünschten Eintrag auswählen

drücken

Ziffern hinzufügen auswählen und bestätigen

Rufnummer ergänzen

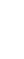

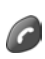

drücken.

Die Verbindung wird hergestellt.

#### <span id="page-30-1"></span>**Mit der Kurzwahl-Nummer wählen**

Für jeden Eintrag im Telefonbuch wird eine Kurzwahl-Nummer gespeichert. Wenn Sie diese Kurzwahl-Nummer nutzen, können Sie die dazugehörige Rufnummer schnellstmöglich wählen:

Kurzwahl-Nummer eingeben

drücken

#### drücken.

Die Rufnummer des gewünschten Eintrags wird gewählt. Zum Anzeigen der Kurzwahl-Nummer, siehe Seite [37](#page-37-1).

Für die ersten neun Kurzwahl-Nummern gibt es eine einfachere Möglichkeit:

Zifferntaste, die der Kurzwahl-Nummer entspricht, lang drücken.

#### <span id="page-30-2"></span>**Absender einer Textnachricht zurückrufen**

SMS bestätigen

Textnachrichten auswählen und bestätigen

gewünschte Textnachricht auswählen

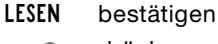

drücken.

Die Verbindung wird hergestellt.

#### <span id="page-30-3"></span>**Wahlwiederholung**

Die zehn letzten von Ihnen gewählten Rufnummern werden automatisch gespeichert. Der zuletzt gewählte Teilnehmer steht am Anfang der Liste. Diese Rufnummern werden nicht auf der SIM-Karte gespeichert.

Zum Anzeigen der Liste der letzten gewählten Rufnummern:

drücken

gewünschte Rufnummer auswählen

drücken.

Die Verbindung wird hergestellt.

#### <span id="page-30-0"></span>**Anrufe während eines Gesprächs\***

Sie können während eines Anrufs einen weiteren Teilnehmer anrufen oder auch selbst angerufen werden. Zwischen diesen Teilnehmern können Sie dann entweder hin- und herschalten, makeln, oder die Teilnehmer zu einer Telefonkonferenz zusammenschalten.

Während des Gesprächs stehen Ihnen folgende Menüpunkte zur Verfügung:

- > Gehaltenen Anruf beenden
- $\triangleright$  Telefonbuch
- > Liste der gewählten Rufnummern
- $\triangleright$  Liste der angenommenen Anrufe
- > Nachrichten
- > Mikrofon ein/-ausschalten
- $\triangleright$  Weitere Infos.

Während des Gesprächs:

drücken.

Während eines Gesprächs über die Freisprechanlage kann ein weiterer Anruf, siehe Anklopfen Seite [52,](#page-52-0) nur mit dem Bedienhörer angenommen werden, wenn der Menüpunkt Autom. Freisprechen aktiviert ist.

#### **Anruf annehmen oder ablehnen während eines Gesprächs**

Zum Annehmen eines Anrufs während eines Gesprächs:

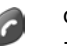

drücken.

Zum Ablehnen eines Anrufs während eines Gesprächs:

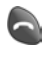

drücken.

Wenn schon zwei Gesprächsverbindungen bestehen und Sie einen weiteren Anruf annehmen möchten, muss vorher entweder die aktuelle Gesprächsverbindung oder das Gespräch im Hintergrund beendet werden:

Zum Beenden der aktuellen Gesprächsverbindung:

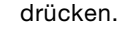

drücken

Zum Beenden des Gesprächs im Hintergrund:

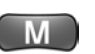

Gehaltenen Anruf beenden auswählen und bestätigen.

#### **Anrufen während eines Gesprächs**

Zum Anrufen eines weiteren Teilnehmers während eines Gesprächs:

HALTEN bestätigen

Rufnummer des zweiten Teilnehmers eingeben oder die Rufnummer aus einer Liste oder dem Telefonbuch auswählen.

Um eine Rufnummer aus einer Liste auszuwählen:

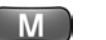

drücken

Gewählte Nummern auswählen und bestätigen

drücken.

Um eine Rufnummer aus dem Telefonbuch auszuwählen:

T.BUCH bestätigen

gewünschten Eintrag auswählen

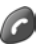

#### **Zwischen zwei Gesprächen hin und her schalten**

Zum Hin- und Herschalten zwischen zwei bestehenden Verbindungen:

MAKELN bestätigen.

bestätigen.

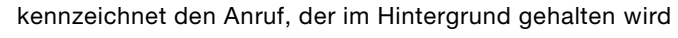

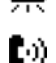

kennzeichnet die bestehende Gesprächsverbindung.

#### **Gespräch beenden bei zwei bestehenden Verbindungen**

Zum Beenden der aktuellen Gesprächsverbindung:

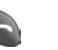

drücken.

Das zweite Gespräch im Hintergrund wird gehalten. Zum Fortsetzen dieses Gesprächs:

FORTSETZ. bestätigen.

#### <span id="page-32-0"></span>**Telefonkonferenz**

Die Telefonkonferenz ermöglicht Ihnen, zwei Gesprächsteilnehmer zu einem Gespräch zu dritt zusammenzuschalten.

Zum Zusammenschalten von zwei Gesprächsteilnehmern zu einer Konferenz:

Rufnummer des ersten Teilnehmers eingeben

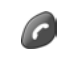

drücken

HALTEN bestätigen

Rufnummer des zweiten Teilnehmers eingeben

drücken

kennzeichnet den Anruf, der im Hintergrund gehalten wird

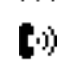

 $\bullet$ 

kennzeichnet die bestehende Gesprächsverbindung.

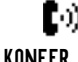

KONFER. bestätigen.

Um die Telefonkonferenz zu beenden:

drücken.

Um während einer Telefonkonferenz nur mit einem

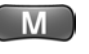

Mit einem Teilnehmer sprechen auswählen und bestätigen Die Rufnummer auswählen und bestätigen.

Gesprächsteilnehmer zu sprechen:

#### <span id="page-33-0"></span>**Stummschalten Mikrofon stummschalten**

Während eines Gesprächs können Sie das Mikrofon des Bedienhörers ein- oder ausschalten. Bei ausgeschaltetem Mikrofon hört Ihr Gesprächsteilnehmer nicht mit, wenn Sie sich z.B. mit den Insassen unterhalten.

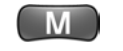

drücken

drücken

Mikrofon aus auswählen und bestätigen.

Das Mikrofon des Bedienhörers ist ausgeschaltet, die Meldung Mikrofon aus wird angezeigt.

#### **Stummschaltung aufheben**

Der Bedienhörer zeigt so lange Mikrofon aus an, bis Sie das Gespräch beenden oder die Stummschaltung wieder aufheben:

MIKRO EIN bestätigen.

Das Mikrofon des Bedienhörers ist wieder eingeschaltet.

<span id="page-33-1"></span>**Mailbox**  $\otimes$  Die Mailbox ist ein Sprachpostfach vergleichbar mit einem Anrufbeantworter, das Ihr Diensteanbieter zur Verfügung stellt. Wenn Sie nicht erreichbar sind, können Ihnen auf dieser Mailbox Sprachnachrichten hinterlassen werden.

> Folgende Voraussetzungen sind notwendig, damit Sie diese Anrufe abhören können:

- > Sie haben den Dienst ggf. bei Ihrem Diensteanbieter freischalten lassen
- $\triangleright$  Sie haben die Mailbox eingerichtet
- > Sie haben die Anrufumleitung zur Mailbox-Rufnummer eingestellt.

#### **Mailbox-Funktionen einrichten**

Zu Funktionen, die für Ihre Mailbox zur Verfügung stehen, z.B. Abhören von Sprachnachrichten, und wie Sie diese steuern, informieren Sie sich bei Ihrem Diensteanbieter.

#### **Mailbox abhören**

Wenn neue Anrufe für Sie eingegangen sind oder wenn Sie wieder erreichbar sind, erhalten Sie von Ihrem Diensteanbieter eine Textnachricht/SMS oder werden angerufen.

Wenn Sie auf möglichst einfachem Weg Ihre Mailbox abhören möchten, legen Sie die Rufnummer Ihrer Mailbox als Eintrag im Telefonbuch an, siehe Seite [35.](#page-35-1)

Zum Abhören neuer Anrufe:

Rufnummer der Mailbox eingeben

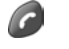

drücken.

Wenn Sie die Rufnummer der Mailbox als Eintrag im Telefonbuch gespeichert haben:

T.BUCH bestätigen

Eintrag der Mailbox auswählen

drücken.

#### <span id="page-34-0"></span>**Text eingeben und löschen**

#### **Tastenbelegung bei Groß-/Kleinschreibung**

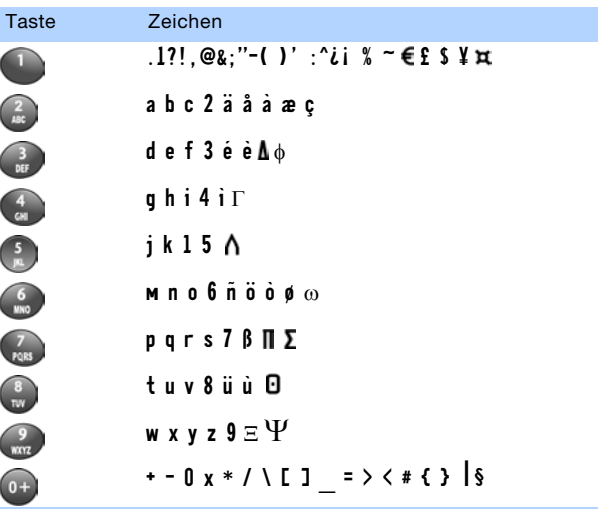

Mit jeder der abgebildeten Tasten können Sie mehrere Zeichen eingeben.

Zum Eingeben des Textes, z.B. des Buchstaben b:

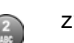

zweimal hintereinander kurz drücken.

Der Cursor blinkt nach kurzer Zeit wieder. Dann können Sie den nächsten Buchstaben eingeben.

#### **Groß- und Kleinbuchstaben eingeben**

Der erste Buchstabe, den Sie zu Beginn eines Textes eingeben, ist immer ein Großbuchstabe. Die folgenden Buchstaben werden klein geschrieben.

Zum Wechseln von Klein- auf Großbuchstaben:

Buchstaben eingeben und gleich danach

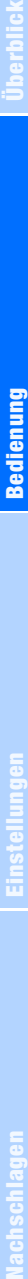

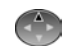

oben drücken.

Zum Wechseln von Groß- auf Kleinbuchstaben: Buchstaben eingeben und gleich danach unten drücken.

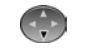

#### **Leerzeichen eingeben**

drücken.

#### **Text löschen**

Zum Löschen eines Zeichens:

LÖSCHEN kurz bestätigen. Zum Löschen aller Zeichen:

LöSCHEN lang bestätigen.

#### <span id="page-35-0"></span>**Telefonbuch Das Prinzip**

Sie können sich ein persönliches Telefonbuch mit Rufnummern und Namen einrichten. Die Einträge werden auf Ihrer SIM-Karte gespeichert. Die Anzahl der speicherbaren Einträge ist je nach Diensteanbieter verschieden.

Gespeicherte Einträge können jederzeit geändert, ergänzt oder gelöscht werden.

Werden Sie von jemandem angerufen, dessen Rufnummer gespeichert ist und übertragen wird, wird der Name am Display angezeigt.

Jeder Eintrag im Telefonbuch setzt sich aus der Rufnummer, einem Namen und der Kurzwahl-Nummer zusammen. Die zulässige Länge des Namens und der Rufnummer ist von der SIM-Karte abhängig. Wenn Sie diese Kurzwahl-Nummer nutzen, können Sie die dazugehörige Rufnummer schnellstmöglich wählen.

#### <span id="page-35-1"></span>**Neuen Eintrag anlegen**

Damit Sie die gespeicherten Rufnummern auch aus dem Ausland anrufen können, speichern Sie Rufnummern im internationalen Format:

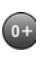

gedrückt halten, bis am Display + angezeigt wird

Wenn Sie die internationale Vorwahl des entsprechenden Landes eingeben, die Null der Vorwahl nicht eingeben.

Vollständige Rufnummer, bestehend aus Vorwahl- und Rufnummer eingeben.

SPEICHERN bestätigen

Name auswählen

ÄNDERN bestätigen

Namen eingeben
OK bestätigen

Einem neuen Eintrag wird standardmäßig die nächste verfügbare Kurzwahl-Nummer zugewiesen. Zum Ändern dieser Kurzwahl-Nummer:

- Kurzwahl-Nr. auswählen
	- ÄNDERN bestätigen
	- LÖSCHEN bestätigen zum Löschen der standardmäßig zugewiesenen Kurzwahl-Nummer.

gewünschte Kurzwahl-Nummer eingeben

OK bestätigen

Wenn die gewählte Kurzwahlnummer bereits vergeben ist, die Abfrage mit Ja bestätigen.

FERTIG bestätigen.

### <span id="page-36-0"></span>**Rufnummern aus Listen im Telefonbuch speichern**

Sie können sich die Liste der letzten zehn Rufnummern, die Sie schon einmal gewählt haben, anzeigen lassen und einzelne Rufnummern im Telefonbuch speichern:

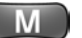

Letzte Anrufe auswählen und bestätigen Gewählte Nummern auswählen und bestätigen gewünschten Teilnehmer auswählen

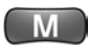

SPEICHERN auswählen und bestätigen

Name auswählen

drücken

drücken

ÄNDERN bestätigen

Namen eingeben

OK bestätigen

FERTIG bestätigen.

Zum Speichern eines Anrufers aus der Liste der angenommenen Anrufe im Telefonbuch wiederholen Sie die Schritte, aber wählen Angenomm. Anrufe aus.

Zum Speichern eines Anrufers aus der Liste der Anrufe in Abwesenheit wiederholen Sie die Schritte, aber wählen Anrufe in Abwesenh. aus.

### **Absender einer Textnachricht im Telefonbuch speichern**

SMS bestätigen

Textnachrichten auswählen und bestätigen

gewünschte Nachricht auswählen

drücken

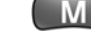

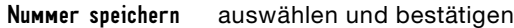

- Name auswählen
- ÄNDERN bestätigen

Namen eingeben

- OK bestätigen
- FERTIG bestätigen.

## <span id="page-37-1"></span>**Kurzwahl-Nummer und Rufnummer eines Eintrags anzeigen**

T.BUCH bestätigen

gewünschten Eintrag auswählen

ANZEIGEN bestätigen.

Rufnummer und Kurzwahl-Nummer des gewählten Eintrags werden angezeigt.

## <span id="page-37-0"></span>**Einträge sortieren**

Sie können sich die Einträge des Telefonbuchs nach folgenden Kriterien sortiert anzeigen lassen:

- $\triangleright$  alphabetisch nach Namen
- > nach Kurzwahl-Nummer.

Zum Sortieren der Einträge nach Kurzwahl-Nummer:

T.BUCH bestätigen

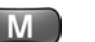

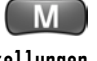

Einstellungen auswählen und bestätigen

Sortierung auswählen

drücken

ÄNDERN bestätigen

Kurzwahl-Nr. auswählen und bestätigen.

Zum alphabetischen Sortieren der Einträge nach Namen wiederholen Sie die Schritte, aber wählen Name aus.

## **Eintrag bearbeiten**

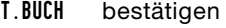

gewünschten Eintrag auswählen

drücken

ΙW

Bearbeiten auswählen und bestätigen Zum Ändern des Namens:

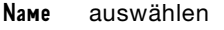

ÄNDERN bestätigen

Namen ändern

OK bestätigen. Zum Ändern der Rufnummer:

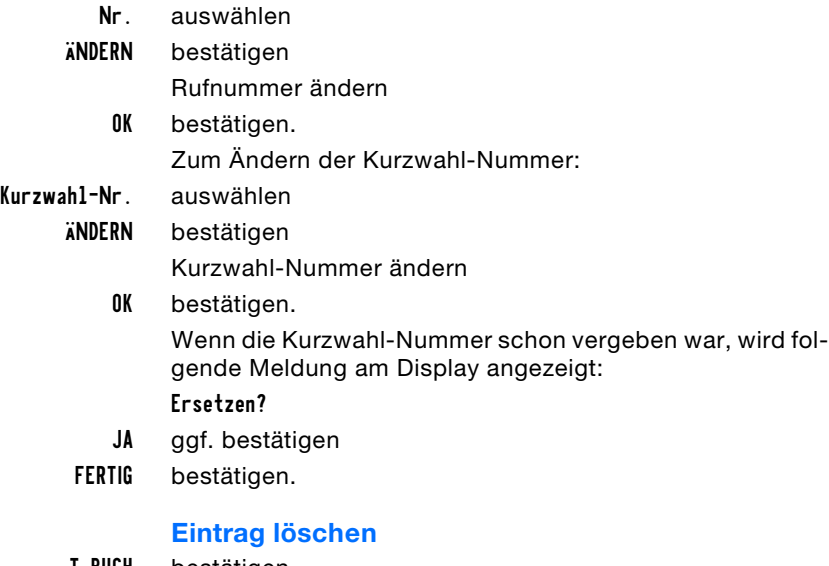

T.BUCH bestätigen

gewünschten Eintrag auswählen

drücken

Löschen auswählen und bestätigen

JA bestätigen.

## <span id="page-38-0"></span>**Telefonbuchkapazität abfragen**

Zum Anzeigen des verfügbaren Speicherplatzes für neue Telefonbucheinträge:

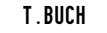

M

- T.BUCH bestätigen
- drücken M

Telbuchkapazität auswählen und bestätigen.

Der Balken zeigt in sechs Stufen an, wieviel Speicherplatz für weitere Telefonbucheinträge vorhanden ist. Wenn alle sechs Stufen grau unterlegt sind, ist kein Speicherplatz mehr frei.

## **Textnachrichten/ SMS\***

Textnachrichten können Sie als so genannte SMS-Meldungen, Short Message Services-Meldungen, an ein anderes GSM-Telefon senden oder von einem anderen GSM-Telefon empfangen. Diese Textnachrichten können bis zu 160 Zeichen lang sein.

Dafür sind folgende Voraussetzungen notwendig:

 $\triangleright$  Sie haben diese Funktion ggf. bei Ihrem Diensteanbieter freischalten lassen

> Sie haben die Rufnummer des vermittelnden Service-Zentrums gespeichert.

## <span id="page-39-0"></span>**Service-Zentrum einrichten**

Die Rufnummer des vermittelnden Service-Zentrums erhalten Sie von Ihrem Diensteanbieter. Zum Speichern dieser Rufnummer:

SMS bestätigen

drücken

SMS-Einstellungen auswählen und bestätigen

SMSC auswählen

ÄNDERN bestätigen

Rufnummer des Service-Zentrums eingeben

- OK bestätigen
- FERTIG bestätigen.

Ihr Telefon ist jetzt für den SMS-Dienst eingerichtet.

Zum Ändern dieser Rufnummer wiederholen Sie die Schritte und überschreiben die bisherige Rufnummer des Service-Zentrums.

## **Speicherfrist einstellen**

Textnachrichten werden im Service-Zentrum Ihres Diensteanbieters zwischengespeichert, damit sie nicht verloren gehen, wenn das Telefon des Empfängers ausgeschaltet ist.

Sie können festlegen, wieviele Tage das Service-Zentrum versuchen soll, eine von Ihnen gesendete Nachricht weiterzuleiten. Hat das Service-Zentrum den Empfänger bis zum Ablauf der eingestellten Gültigkeit nicht erreicht, wird die Textnachricht gelöscht.

Beachten Sie bitte, dass die Speicherfrist für Textnachrichten ie nach Diensteanbieter verschieden ist. Werden Textnachrichten bei Ihrem Diensteanbieter z.B. nur grundsätzlich zwei Tage gespeichert, ist eine Verlängerung über diese Speicherfrist hinaus nicht möglich.

SMS bestätigen

drücken

SMS-Einstellungen auswählen und bestätigen

M

Ablauf nach auswählen

ÄNDERN bestätigen

- LÖSCHEN bestätigen zum Löschen der bisherigen Speicherfrist
	- gewünschte Speicherfrist in Tagen eingeben
	- OK bestätigen

## FERTIG bestätigen.

## **Textnachricht erstellen und senden**

Sie können eine Textnachricht erstellen und anschließend senden:

- > wenn der Empfänger nicht im Telefonbuch gespeichert ist
- > wenn der Empfänger im Telefonbuch gespeichert ist
- > wenn der Empfänger in der Liste der letzten Anrufe gespeichert ist: entweder in der Liste der angenommenen Anrufe, in der Liste der Anrufe in Abwesenheit oder in der Liste der gewählten Rufnummern.

Die erstellten Textnachrichten werden automatisch gespeichert und sollten von Zeit zu Zeit gelöscht werden, damit Sie neue Textnachrichten erhalten können.

## **Empfänger nicht im Telefonbuch gespeichert**

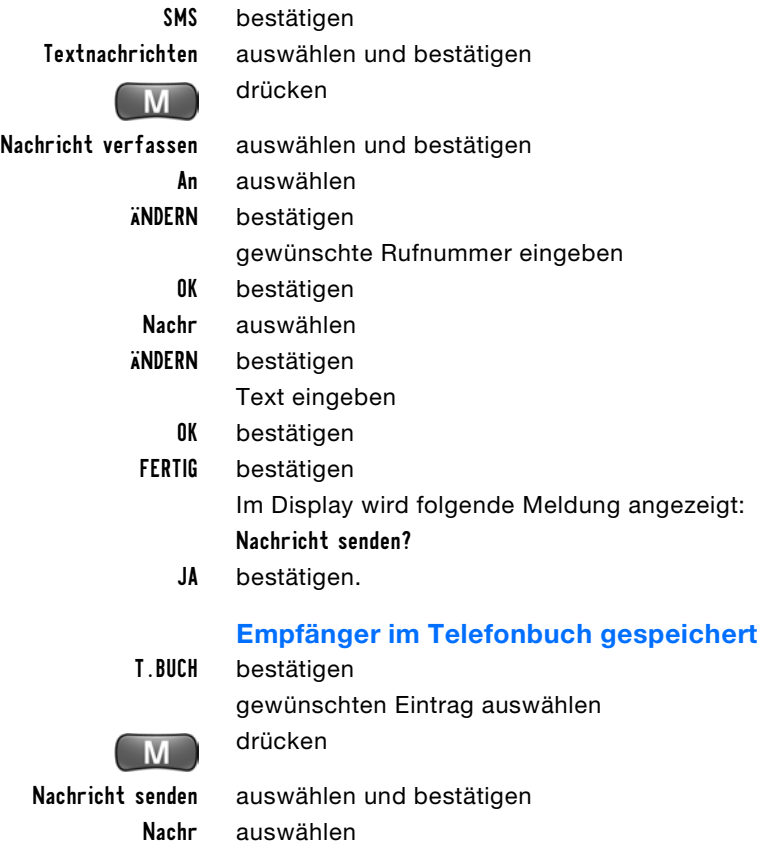

Text eingeben

Im Display wird folgende Meldung angezeigt:

Nachricht senden?

JA bestätigen.

OK bestätigen FERTIG bestätigen

## **Textnachricht/SMS an Anrufer senden**

Zum Senden einer Textnachricht direkt aus der Liste der angenommenen Anrufe:

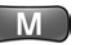

drücken

letzte Anrufe auswählen und bestätigen Angenomm. Anrufe auswählen und bestätigen gewünschten Anrufer auswählen

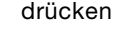

Nachricht senden auswählen und bestätigen

Nachr auswählen

ÄNDERN bestätigen

Text eingeben

- OK bestätigen
- FERTIG bestätigen.

Im Display wird folgende Meldung angezeigt:

## Nachricht senden?

JA bestätigen.

Zum Senden einer SMS an einen Teilnehmer, der in Abwesenheit angerufen hat wiederholen Sie die Schritte, aber wählen Anrufe in Abwesenh. aus.

## **Erstellte Textnachricht speichern**

Anstatt eine erstellte Textnachricht sofort an die angegebene Rufnummer zu senden, können Sie die Textnachricht zur weiteren Verwendung auf Ihrer SIM-Karte speichern. Die Textnachricht kann jederzeit aus der Liste der gespeicherten und gesendeten Textnachrichten aufgerufen und bearbeitet oder gesendet werden.

Zum Speichern der erstellten Textnachricht:

FERTIG bestätigen

Im Display wird die folgende Meldung angezeigt: Nachricht senden?

NEIN bestätigen

In Ausgang speichern auswählen und bestätigen.

Textnachrichten, die Sie schon gesendet haben, werden automatisch in der Liste gespeichert.

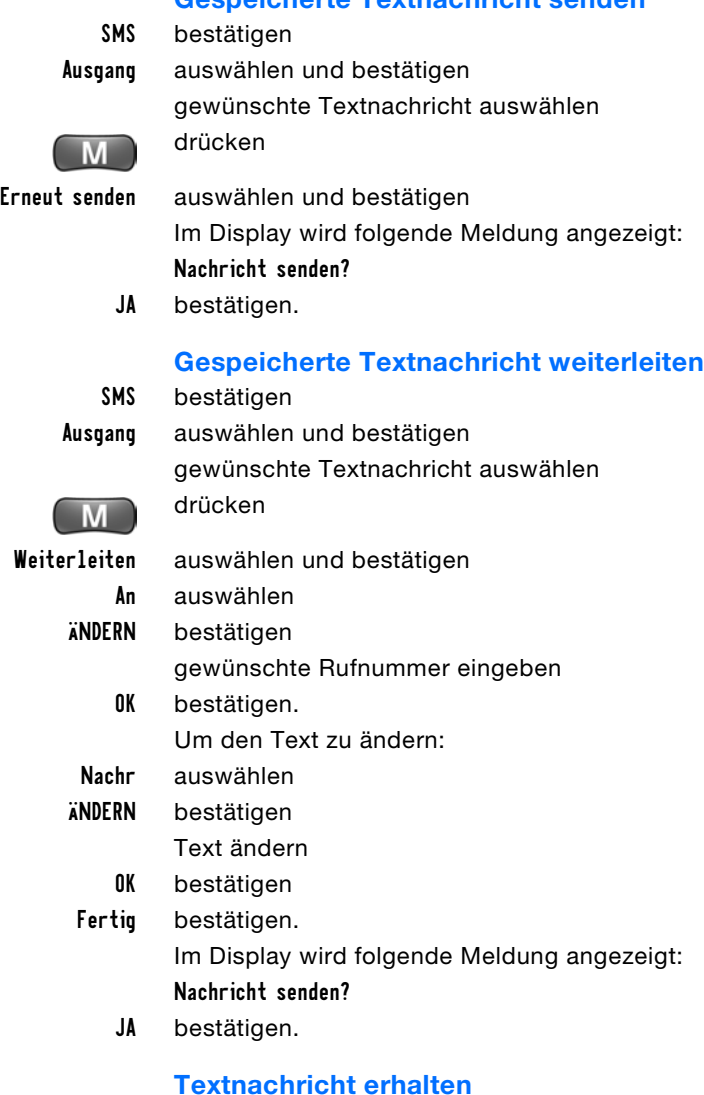

Dieses Symbol wird angezeigt, wenn Sie eine neue Text-N nachricht erhalten haben.

> Blinkt dieses Symbol, ist auf Ihrer SIM-Karte keine Speicherkapazität für weitere Textnachrichten vorhanden.

Die erhaltenen Textnachrichten werden automatisch gespeichert und sollten von Zeit zu Zeit gelöscht werden, damit auf der SIM-Karte genügend Speicherplatz vorhanden ist und Sie neue Textnachrichten erhalten können.

<span id="page-43-0"></span>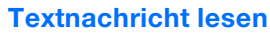

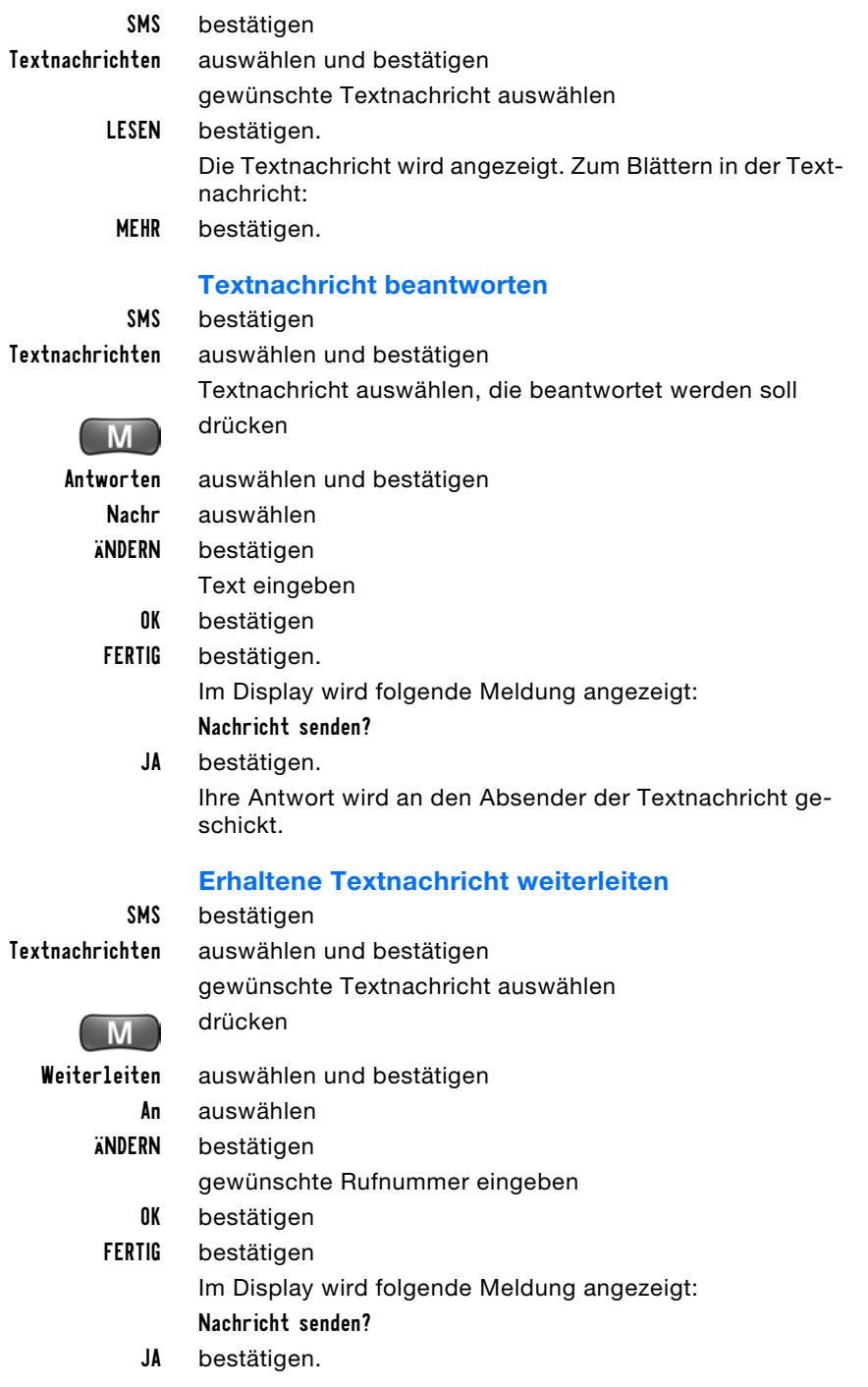

## <span id="page-44-1"></span>**Textnachrichten löschen**

Sie sollten von Zeit zu Zeit ältere Textnachrichten löschen, da der Speicherplatz auf der SIM-Karte begrenzt ist und nur so gewährleistet ist, dass Sie neue Textnachrichten empfangen können.

## <span id="page-44-0"></span>**Erhaltene Textnachrichten löschen**

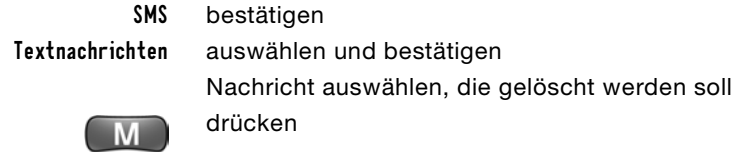

Löschen auswählen und bestätigen

JA bestätigen.

## **Erstellte Textnachrichten löschen**

SMS bestätigen

Ausgang auswählen und bestätigen

Nachricht auswählen, die gelöscht werden soll

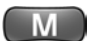

Löschen auswählen und bestätigen

JA bestätigen.

drücken

## **Notizen Notiz erstellen**

Sie können Notizen erstellen, die Sie dann aus einer Liste auswählen und weiter bearbeiten können. Diese Nachrichten werden Quick Notes genannt. Sie sind auf eine Länge von 24 Buchstaben oder Ziffern begrenzt.

SMS bestätigen

QuickNotes auswählen und bestätigen

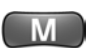

drücken

- Neu auswählen und bestätigen Text eingeben
	- OK bestätigen. Die Notiz ist gespeichert.

## **Notiz senden**

SMS bestätigen

М

QuickNotes auswählen und bestätigen gewünschte Notiz auswählen drücken

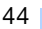

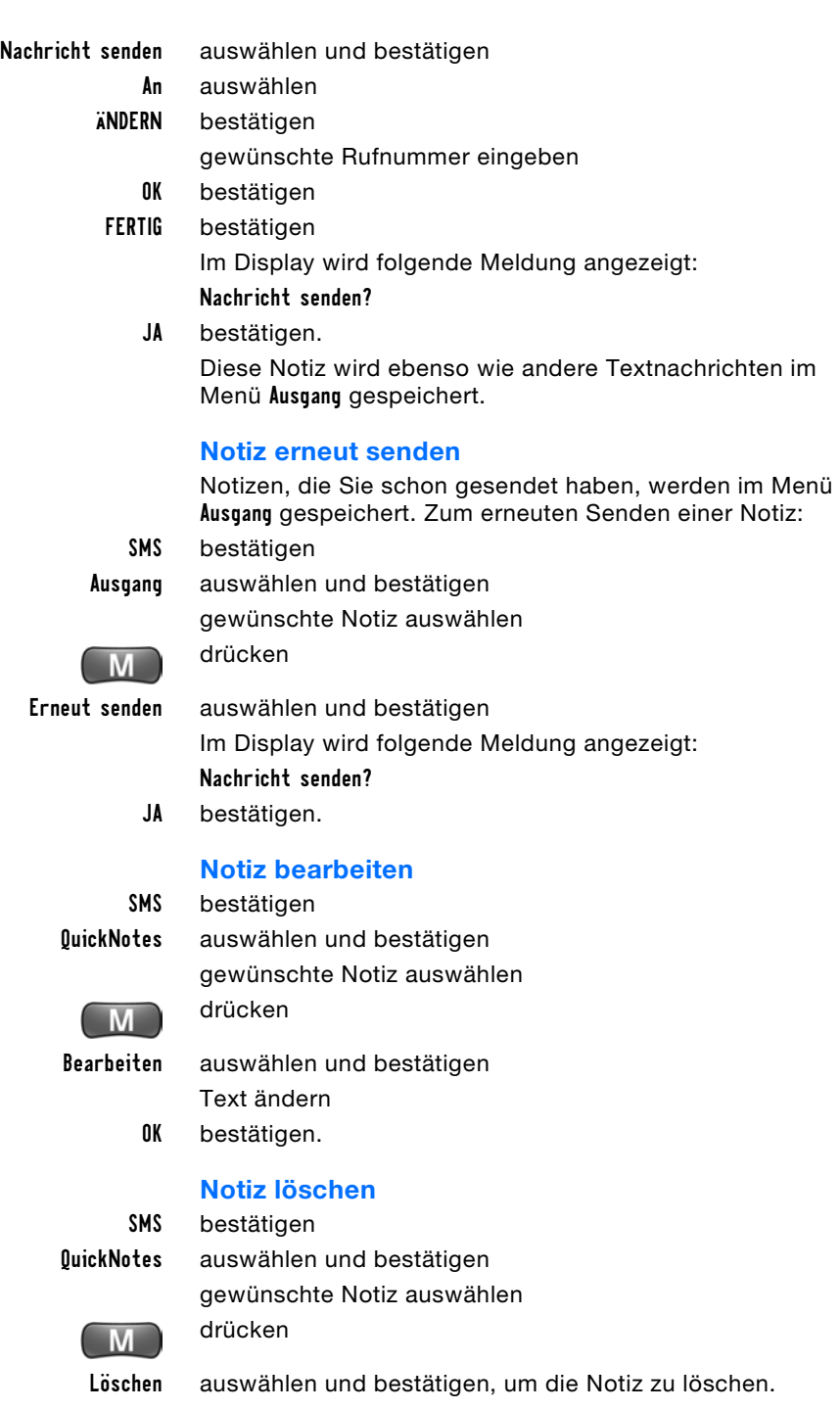

## **Speicherkapazität**

Sie können sich anzeigen lassen, wieviel Speicherplatz für weitere Textnachrichten auf Ihrer SIM-Karte noch vorhanden ist. Falls kein Speicherplatz mehr frei ist, löschen Sie gespeicherte Textnachrichten/SMS, siehe Seite [44](#page-44-0).

SMS bestätigen  $M$ 

Speicherkapazität auswählen und bestätigen.

drücken

Je mehr Stufen der Anzeige grau unterlegt sind, desto mehr Speicherplatz ist auf Ihrer SIM-Karte belegt.

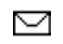

blinkt dieses Symbol, ist auf Ihrer SIM-Karte keine weitere Speicherkapazität für Ihre Textnachrichten vorhanden.

# **Einstellungen**

In diesem Kapitel erfahren Sie, welche Einstellungen Sie vornehmen können um Ihr Autotelefon optimal zu nutzen.

Online Version für Sach-Nr. 01 40 0 157 832 - © 03/04 BMW AG

# <span id="page-48-0"></span>**Einstellungen**

**Anrufe umleiten** & Sie können folgende Anrufumleitungen festlegen:

- <span id="page-48-1"></span> $\triangleright$  alle Anrufe umleiten
- $\triangleright$  Anrufe umleiten, wenn nicht erreichbar
- $\triangleright$  Anrufe umleiten, wenn besetzt
- $\triangleright$  Anrufe umleiten, wenn keine Antwort
- $\triangleright$  Anrufe umleiten, wenn kein Netz.

## <span id="page-48-2"></span>**Alle Anrufe umleiten**

Zum Umleiten aller eingehenden Anrufe an eine von Ihnen bestimmte andere Rufnummer:

M

drücken

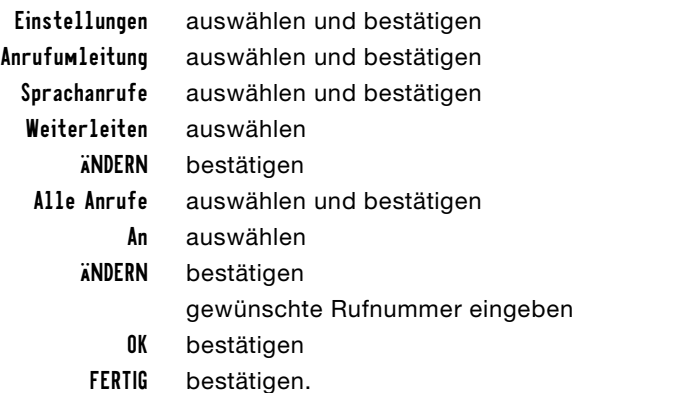

## **Anrufe umleiten, wenn nicht erreichbar**

Zum Umleiten aller Anrufe, die Sie aus folgenden Gründen nicht entgegennehmen können:

- > wenn Sie bereits ein Gespräch führen
- $\triangleright$  wenn kein Netz empfangbar ist
- > und wenn Sie einen Anruf nicht entgegennehmen.
- drücken

M

Einstellungen auswählen und bestätigen Anrufumleitung auswählen und bestätigen Sprachanrufe auswählen und bestätigen Weiterleiten auswählen ÄNDERN bestätigen Wenn n. err. auswählen und bestätigen An auswählen

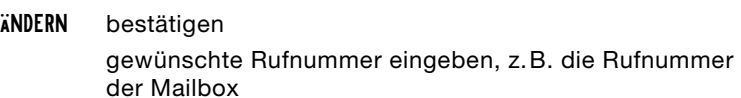

- OK bestätigen
- FERTIG bestätigen.

## **Anruf umleiten, wenn besetzt, keine Antwort, kein Netz**

Zum Umleiten aller Anrufe, wenn kein Netz empfangbar ist: drücken

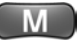

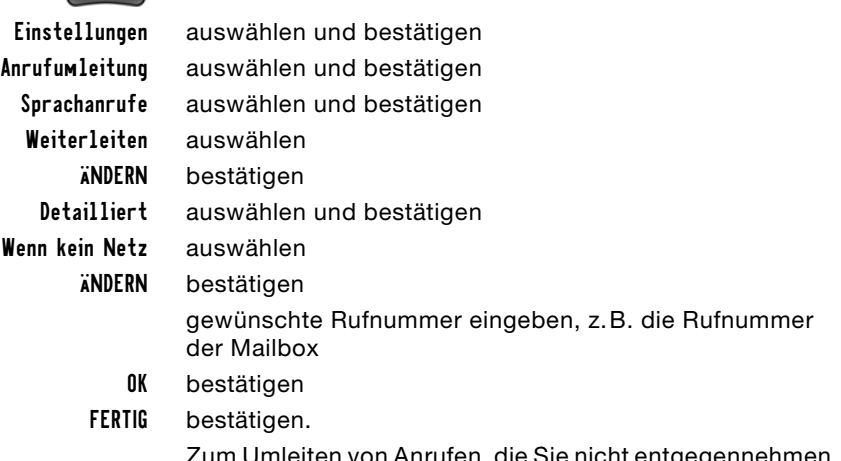

Zum Umleiten von Anrufen, die Sie nicht entgegennehmen, wiederholen Sie die Schritte, aber wählen Wenn besetzt oder Wenn keine Antwort aus.

## <span id="page-49-2"></span>**Status der Anrufumleitung abfragen**

Zum Anzeigen der von Ihnen festgelegten Anrufumleitungen:

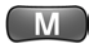

drücken

Sprachanrufe auswählen

Einstellungen auswählen und bestätigen Anrufumleitung auswählen und bestätigen Umleitungsstatus auswählen und bestätigen ANZEIGEN bestätigen. Zum Ändern der angezeigten Anrufumleitung: ÄNDERN bestätigen.

## <span id="page-49-0"></span>**Alle eingestellten Anrufumleitungen löschen**

<span id="page-49-1"></span>Zum Löschen aller von Ihnen eingestellten Anrufumleitungen:

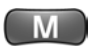

drücken

Einstellungen auswählen und bestätigen Anrufumleitung auswählen und bestätigen Alle löschen auswählen und bestätigen.

**Anrufe sperren**  $\odot$  Einige Diensteanbieter ermöglichen unter Verwendung eines Kennworts, verschiedene Leistungsumfänge vor unberechtigter Nutzung zu schützen. Nähere Informationen dazu und das erforderliche Kennwort erhalten Sie von Ihrem Diensteanbieter.

## <span id="page-50-4"></span><span id="page-50-2"></span><span id="page-50-0"></span>**Abgehende Anrufe verhindern/zulassen**

Sie können Ihren Anschluss so einstellen, dass ausgehende Anrufe verhindert werden:

- $\triangleright$  alle ausgehenden internationalen Anrufe. Sie können nur Rufnummern innerhalb des Landes wählen, in dem Sie sich befinden
- $\triangleright$  alle ausgehenden internationalen Anrufe außer denen in das Heimatland. Sie können Rufnummern des Landes wählen, in dem Sie sich befinden und Rufnummern Ihres Heimatlandes
- $\triangleright$  alle ausgehenden Anrufe außer Notruf.

Zum Verhindern aller ausgehenden internationalen Anrufe: drücken

Wenden Sie sich wegen des Kennworts an Ihren

Einstellungen auswählen und bestätigen

Sicherheit auswählen und bestätigen

Anrufsperre auswählen und bestätigen

Diensteanbieter.

Kennwort für die Sperre eingeben

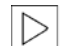

OK bestätigen

Abgehende Anrufe auswählen ÄNDERN bestätigen

Auslandsanrufe auswählen und bestätigen.

Zum Ändern der Anrufsperre wiederholen Sie die Schritte, aber wählen Alle außer Heim oder Alle Anrufe aus.

Zum Zulassen ausgehender Anrufe wiederholen Sie die Schritte, aber wählen Aus.

## <span id="page-50-3"></span><span id="page-50-1"></span>**Eingehende Anrufe verhindern/zulassen**

Sie können Ihren Anschluss so einstellen, dass eingehende Anrufe verhindert werden:

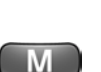

- $\triangleright$  wenn Sie sich im Ausland befinden. Innerhalb Ihres Heimatlandes sind Sie weiterhin erreichbar
- $\triangleright$  alle eingehenden Anrufe im In- und Ausland.

Zum Verhindern aller eingehenden Anrufe im Ausland:

drücken

M

Einstellungen auswählen und bestätigen

Sicherheit auswählen und bestätigen

Anrufsperre auswählen und bestätigen

Kennwort für die Sperre eingeben

Wenden Sie sich wegen des Kennworts an Ihren Diensteanbieter.<

OK bestätigen

Ankommende Anrufe auswählen

ÄNDERN bestätigen

Bei Roaming auswählen und bestätigen.

Zum Verhindern aller eingehenden Anrufe im In- und Ausland wiederholen Sie die Schritte, aber wählen Alle Anrufe aus.

Zum Zulassen eingehender Anrufe wiederholen Sie die Schritte, aber wählen Aus.

## <span id="page-51-1"></span>**Alle Anrufsperren aufheben**

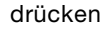

W

Einstellungen auswählen und bestätigen

Sicherheit auswählen und bestätigen

Anrufsperre auswählen und bestätigen

Kennwort für die Sperre eingeben

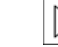

Wenden Sie sich wegen des Kennworts an Ihren Diensteanbieter.<

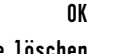

bestätigen

Alle löschen auswählen

ÄNDERN bestätigen.

## **Gesprächsoptionen**

## **Eigene Rufnummer übertragen/ nicht übertragen**

<span id="page-51-0"></span>Wenn Sie wollen, dass Ihre Rufnummer dem Gesprächsteilnehmer nicht übertragen und damit nicht angezeigt wird, können Sie dies am Bedienhörer einstellen. Dabei haben Sie die Wahl, diese Funktion einzustellen für:

- $\triangleright$  den folgenden Anruf
- $\triangleright$  alle Anrufe bis zum Ausschalten des Telefons.

Die Unterdrückung der Rufnummernanzeige muss von Ihrem Netz unterstützt werden und gegebenenfalls bei Ihrem Diensteanbieter gesondert registriert sein.

## **Eigene Rufnummer übertragen/ nicht übertragen**

Zum Übertragen Ihrer Rufnummer:

Alle Anrufe auswählen

drücken Einstellungen auswählen und bestätigen Gesprächsoptionen auswählen und bestätigen Rufnummer senden auswählen und bestätigen ÄNDERN bestätigen Senden auswählen und bestätigen. Wenn Sie möchten, dass Ihre Rufnummer nicht übertragen wird, wiederholen Sie die Schritte, aber wählen Nicht sen*.* aus.

## **Eigene Rufnummer einmalig übertragen/ nicht übertragen**

Wenn Sie Ihr Telefon so eingestellt haben, dass Ihre Rufnummer übertragen wird, können Sie festlegen, dass Ihre Rufnummer nur für das nächste Gespräch nicht übertragen wird:

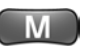

drücken

Einstellungen auswählen und bestätigen Gesprächsoptionen auswählen und bestätigen Rufnummer senden auswählen und bestätigen Nur nächster Anruf auswählen und bestätigen

Nicht sen. auswählen und bestätigen.

Wenn Sie Ihr Telefon so eingestellt haben, dass Ihre Rufnummer grundsätzlich nicht angezeigt wird: Wenn die Rufnummer nur für das nächste Gespräch angezeigt werden soll, wiederholen Sie die Schritte, aber wählen Senden aus.

## <span id="page-52-0"></span>**Anklopfen ein-/ausschalten**

Sie können Ihr Telefon so einstellen, dass Sie einen Anklopfton hören, wenn Sie während eines Gesprächs angerufen werden. Diesen Anruf können Sie dann annehmen. Falls Sie den Anruf abweisen, hört der Anrufer den Besetztton.

Zum Einschalten des Anklopftons:

<span id="page-53-3"></span>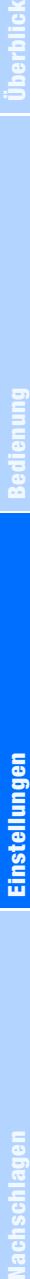

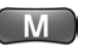

Gesprächsoptionen auswählen und bestätigen

Einstellungen auswählen und bestätigen

Anklopfen auswählen

ÄNDERN bestätigen

drücken

drücken

Ein auswählen und bestätigen.

Zum Ausschalten des Anklopftons wiederholen Sie die Schritte, aber wählen Aus.

## <span id="page-53-1"></span>**Gesprächsdauer anzeigen/nicht anzeigen**

Im Display wird die Gesprächsdauer während einer bestehenden Verbindung angezeigt. Sie können diese Anzeige ausschalten:

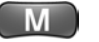

Einstellungen auswählen und bestätigen Gesprächsoptionen auswählen und bestätigen Gesprächstimer auswählen und bestätigen Anzeige auswählen ÄNDERN bestätigen Aus auswählen und bestätigen.

**Geräteeinstellungen**

## <span id="page-53-2"></span>**Display-Sprache einstellen**

Schritte, aber wählen Zeit aus.

Sie können folgende Sprachen einstellen: US-englisch, deutsch, französisch, italienisch, spanisch, niederländisch, UK-englisch. Zum Ändern der am Display angezeigten Sprache:

Zum Anzeigen der Gesprächsdauer wiederholen Sie die

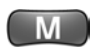

Einstellungen auswählen und bestätigen Weitere Einstellg. auswählen und bestätigen

Sprache auswählen

ÄNDERN bestätigen

drücken

gewünschte Sprache auswählen und bestätigen.

## <span id="page-53-4"></span><span id="page-53-0"></span>**Blättern**

Sie können einstellen, ob Sie in den Menüs vom Anfang bis zum Ende oder immer fortlaufend blättern.

Wenn Sie die Menüs fortlaufend anzeigen möchten: drücken

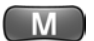

Einstellungen auswählen und bestätigen Weitere Einstellg. auswählen und bestätigen Blättern auswählen ÄNDERN bestätigen Fortlaufend auswählen und bestätigen. Zum Auf- und Abblättern in den Menüs wiederholen Sie die Schritte, aber wählen Auf/Ab aus.

## **Kontrast einstellen**

Sie können den Kontrast der Displayanzeige in Stufen einstellen. Auf Stufe 7 ist der Kontrast am stärksten.

drücken

Einstellungen auswählen und bestätigen

Weitere Einstellg. auswählen und bestätigen

Kontrasteinstell. auswählen und bestätigen

links oder rechts drücken zum Einstellen des Kontrasts

OK bestätigen.

## <span id="page-54-0"></span>**Display-Beleuchtung aus-/einschalten**

<span id="page-54-3"></span>Sie können einstellen, ob und wie lange die Display-Beleuchtung nach dem Drücken einer Taste noch eingeschaltet bleibt.

Zum Einschalten der Display-Beleuchtung für 10 Sekunden:

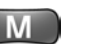

drücken

Einstellungen auswählen und bestätigen

Weitere Einstellg. auswählen und bestätigen

Beleuchtung auswählen

ÄNDERN bestätigen

10 Sek. auswählen und bestätigen.

Die Display-Beleuchtung bleibt 10 Sekunden eingeschaltet.

Zum Einstellen der Display-Beleuchtung auf 5 oder 20 Sekunden wiederholen Sie die Schritte, aber wählen 5 Sek. oder 20 Sek. Zum Ausschalten der Display-Beleuchtung wiederholen Sie die Schritte, aber wählen Aus.

## <span id="page-54-2"></span><span id="page-54-1"></span>**Nachlaufzeit einstellen**

Sie können die Zeit festlegen, für die das Autotelefon noch eingeschaltet bleibt, nachdem Sie die Zündung ausgeschaltet haben, Zündschlüssel in Stellung 0 oder abgezogen. Zum Schutz vor Entladung der Fahrzeugbatterie beträgt der maximal einstellbare Wert 60 Minuten.

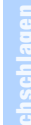

drücken

Einstellungen auswählen und bestätigen Weitere Einstellg. auswählen und bestätigen Kfz-Einstellungen auswählen und bestätigen Nachlaufzeit auswählen und bestätigen 30 Minuten auswählen und bestätigen.

Die Nachlaufzeit ist jetzt auf 30 Minuten eingestellt, d.h. das Telefon bleibt nach dem Ausschalten der Zündung, Zündschlüssel in Stellung 0 oder abgezogen, noch 30 Minuten betriebsbereit.

Zum Einstellen der Nachlaufzeit auf 0, 15 oder 60 Minuten wiederholen Sie die Schritte, aber wählen die gewünschten Minuten aus.

#### **Netzeinstellungen Verfügbare GSM-Netze anzeigen**

## Zum Anzeigen der Liste aller am aktuellen Standort empfangbaren GSM-Netze:

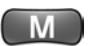

Verfügbare Netze auswählen

Einstellungen auswählen und bestätigen Weitere Einstellg. auswählen und bestätigen Netz auswählen und bestätigen

## <span id="page-55-1"></span><span id="page-55-0"></span>**Automatische/manuelle Netzwahl**

Wenn Sie die automatische Netzwahl eingestellt haben, bucht sich Ihr Telefon im Ausland automatisch in ein anderes Netz ein, sobald das aktuell eingebuchte Netz nicht mehr verfügbar ist.

Wenn Sie die manuelle Netzwahl eingestellt haben und den Bereich des aktuellen Netzbetreibers verlassen, werden Sie aufgefordert, einen anderen Netzbetreiber auszuwählen.

Zum Einstellen der automatischen Netzwahl:

drücken

Einstellungen auswählen und bestätigen Weitere Einstellg. auswählen und bestätigen Netz auswählen und bestätigen Netz-Setup auswählen und bestätigen Suchtyp auswählen und bestätigen Automatisch auswählen und bestätigen.

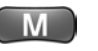

SUCHEN bestätigen.

drücken

55

Zum Einstellen der manuellen Netzwahl wiederholen Sie die Schritte, aber wählen Manuell aus.

## **Bevorzugtes Netz auswählen**

Sie können sich alle verfügbaren Netze anzeigen lassen und auswählen, welche Netze Ihr Telefon bevorzugt nutzt. Wenn die von Ihnen ausgewählten Netze empfangbar sind, bucht sich Ihr Telefon im Ausland bevorzugt in eines dieser Netze ein.

Diese Auswahl ist nur möglich, wenn Sie die automatische Netzwahl eingestellt haben, siehe Seite [55](#page-55-0).

drücken

Verfügbare Netze auswählen

M

M

Einstellungen auswählen und bestätigen Weitere Einstellg. auswählen und bestätigen Netz auswählen und bestätigen SUCHEN bestätigen gewünschtes Netz auswählen drücken

Zur Liste hinzufügen auswählen und bestätigen.

Das bevorzugte Netz wird in der Netzliste gespeichert.

Zum Einbuchen in ein bestimmtes ausländisches Netz wiederholen Sie die Schritte, aber wählen Jetzt registrieren aus.

## **Netz aus der Liste bevorzugter Netze löschen**

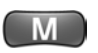

Einstellungen auswählen und bestätigen Weitere Einstellg. auswählen und bestätigen Netz auswählen und bestätigen Netzliste auswählen und bestätigen drücken

Löschen auswählen und bestätigen.

JA bestätigen.

drücken

## <span id="page-56-0"></span>**Neues Netz auswählen**

Sie können ein neues Netz suchen lassen. Dies ist sinnvoll, wenn Ihr Telefon nicht in Ihrem Heimatnetz eingebucht ist oder wenn Sie sich in ein anderes als das momentan aktuelle Netz einbuchen wollen.

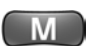

drücken

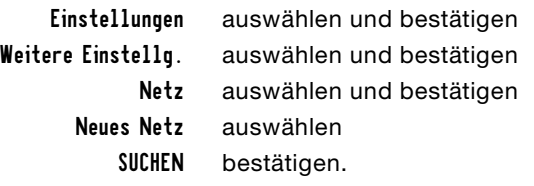

## **Berechtigungen PIN-Abfrage unterbinden/einschalten**

<span id="page-57-1"></span>Wenn die PIN-Abfrage unterbunden wird, ist Ihre SIM-Karte nicht vor Mißbrauch geschützt. Zum Unterbinden der standardmäßigen Abfrage der PIN nach dem Einschalten des Telefons:

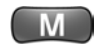

drücken

Einstellungen

Sicherheit PIN-Abfrage

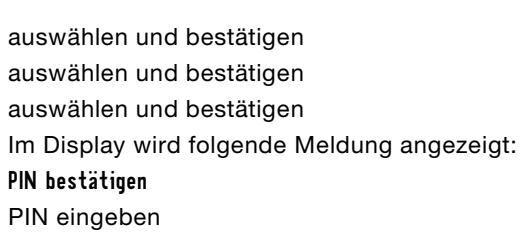

Im Display wird jede Ziffer der PIN mit einem Stern angezeigt.

- OK bestätigen
- Aus auswählen und bestätigen.

Zum Einschalten der PIN-Abfrage wiederholen Sie die Schritte, aber wählen Ein.

## <span id="page-57-0"></span>**SIM-Kartensperre zurücksetzen**

Sie benötigen dazu den sogenannten PIN Unblocking Key, PUK, den Sie ebenfalls von Ihrem Diensteanbieter erhalten haben.

Als PUK werden je nach Kartentyp mindestens vier und höchstens acht Zeichen erwartet. Beim Zurücksetzen der SIM-Kartensperre müssen Sie eine neue PIN eingeben.

Wenn Ihre SIM-Karte gesperrt ist, wird am Display die Meldung SIM:Gesperrt angezeigt.

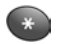

zweimal drücken

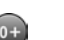

drücken

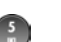

drücken

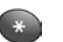

drücken PUK eingeben. Im Display wird jede Ziffer des PUK mit einem Stern angezeigt.

OK bestätigen

neue PIN eingeben.

Im Display wird jede Ziffer der PIN mit einem Stern angezeigt.

OK bestätigen

neue PIN ein zweites Mal eingeben

OK bestätigen.

Wenn der PUK zehnmal hintereinander falsch eingegeben wurde, ist die Karte endgültig gesperrt. Wenden Sie sich dann an Ihren Diensteanbieter.<

## **Servicefunktionen**

Ihr BMW Service kann im Menü Bluetooth Einstellungen festlegen oder sich im Menü Weitere Infos Funktionen, die für den Service relevant sind, anzeigen lassen, z.B. die Software-Version des Bedienhörers:

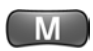

drücken

Software-Version auswählen

Einstellungen auswählen und bestätigen Telefonstatus auswählen und bestätigen Weitere Infos auswählen und bestätigen ANZEIGEN bestätigen.

## **Meine Rufnummer**

Sie können sich Ihre Rufnummer anzeigen lassen. drücken

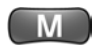

Einstellungen auswählen und bestätigen

Telefonstatus auswählen und bestätigen

Meine Rufnummer auswählen und bestätigen.

Die Rufnummer wird angezeigt.

# **Nachschlagen**

In diesem Kapitel finden Sie Übersichten zu Tasten, Displaytexten, allen verfügbaren Funktionen und das Stichwortverzeichnis.

Online Version für Sach-Nr. 01 40 0 157 832 - © 03/04 BMW AG

# <span id="page-60-0"></span>**Nachschlagen**

## **Was ist, wenn ...**

Damit Kleinigkeiten nicht die Freude an den vielen Möglichkeiten Ihres Telefons trüben, finden Sie im Folgenden eine Zusammenstellung häufig auftretender Fragen.

Wenn Einstellungen vorzunehmen oder zu überprüfen sind, finden Sie Hinweise auf weitere Informationen.

Wenn Sie weitere Fragen haben, wenden Sie sich bitte an Ihren Diensteanbieter oder an Ihren BMW Service.

## **... Sie das Telefon nicht einschalten können**

- > Haben Sie die Taste zum Ein-/Ausschalten zu kurz gedrückt? Drücken Sie die Ein-/Ausschalttaste mindestens zwei bis drei Sekunden
- $\triangleright$  Liefert der Akku nicht mehr ausreichend Strom? Laden Sie den Akku in der Aufnahme und prüfen Sie die Ladeanzeige am Display, siehe Seite [63](#page-63-0)
- > Ist der Akku vollkommen entladen? Lassen Sie den Bedienhörer ca. fünf Stunden eingerastet in der Aufnahme liegen, wenn die Zündung eingeschaltet ist
- > Sind die Ladekontakte des Bedienhörers verschmutzt? Reinigen Sie die Kontakte
- > Ist der Akku defekt? Wechseln Sie den Akku, siehe Seite [10](#page-10-0).

## **... das Telefon nicht gemeinsam mit der Zündung ausschaltet**

 $\triangleright$  Es gibt immer eine Verzögerung beim Ausschalten. Auch bei einer Nachlaufzeit 0 dauert es mind. eine Minute bis zum Ausschalten des Bedienhörers.

## **... keine Ladeanzeige am Display erscheint**

> Ist der Akku vollkommen entladen? Lassen Sie den Bedienhörer ca. fünf Stunden eingerastet in der Aufnahme liegen bei eingeschalteter Zündung

> Sind die Ladekontakte des Bedienhörers verschmutzt? Reinigen Sie die Kontakte.

## **... die Betriebsbereitschaft zu kurz ist**

- > Ist der Akku verbraucht? Wechseln Sie den Akku, siehe Seite [10](#page-10-0)
- > Ist die Display-Beleuchtung eingeschaltet? Schalten Sie die Display-Beleuchtung aus oder verringern Sie die Zeit, in der das Display beleuchtet ist, siehe Seite [54](#page-54-0).

## **... ein SIM-Fehler vorliegt**

- > Sind die Kontakte der SIM-Karte verschmutzt? Säubern Sie die SIM-Karte mit einem sauberen und trockenen Tuch
- > Ist die SIM-Karte beschädigt? Falls die SIM-Karte beschädigt ist, geben Sie sie an Ihren Diensteanbieter zurück.

## **... die Meldung** Erneut verbinden **angezeigt wird?**

> Ist der Bedienhörer zu weit von Ihrem Fahrzeug entfernt? Kehren Sie zum Fahrzeug zurück.

## **... die Meldung** Bluetooth-Verbind. unterbrochen **angezeigt wird**

> Telefonieren Sie außerhalb des Fahrzeugs? Nähern Sie sich Ihrem Fahrzeug oder setzten Sie das Telefonat im Fahrzeug fort.

## **... Sie keine Verbindung zum Netz bekommen**

**▶ Reicht die Signalstärke aus oder befin**den Sie sich im Funkschatten? Suchen Sie einen höher gelegenen Standort auf oder halten Sie ggf. Ihr Fahrzeug an, um nochmals anzurufen

> Ist das Netz überlastet? Rufen Sie etwas später nochmals an.

## **... Sie die Verbindung zum Netz verlieren**

> Ist das Signal zu schwach? Wenn Sie die Automatische Netzwahl, siehe Seite [55,](#page-55-1) eingeschaltet haben, werden Sie automatisch ins stärkste verfügbare Netz eingebucht. Aus- und Einschalten des Bedienhörers kann diesen Vorgang beschleunigen.

## **... Sie keine Anrufe vornehmen können**

- > Haben Sie eine neue SIM-Karte eingelegt? Überprüfen Sie die SIM-Karte auf neue Sperren, siehe Seite [50](#page-50-0)
- **▶ Ist ein neues Netz evtl. unzulässig?** Wählen Sie ein anderes Netz aus, siehe Seite [56.](#page-56-0)

#### **... Sie keine Auslandsanrufe vornehmen können**

- > Sind für Ihren Anschluss internationale Gespräche gesperrt? Setzen Sie die Sperre zurück, siehe Seite [50](#page-50-0)
- $\triangleright$  Ist prinzipiell der Zugriff auf internationale Rufnummern freigegeben? Fragen Sie Ihren Diensteanbieter.

## **... Sie bestimmte Anrufe nicht vornehmen können**

> Sind Anrufsperren eingeschaltet? Sperren können vom Netzbetreiber festgelegt werden, fragen Sie dazu Ihren Diensteanbieter oder überprüfen Sie ggf. die von Ihnen eingestellten Anrufsperren, siehe Seite [50](#page-50-0).

#### **... die Meldung** Tasten gesperrt **angezeigt wird**

 $\triangleright$  Heben Sie die Sperre auf, siehe Seite [10.](#page-10-1)

## **... keine Einträge im Telefonbuch möglich sind**

**▶ Ist das Telefonbuch voll? Überprüfen** Sie die Telefonbuchkapazität, siehe

Seit[e 38](#page-38-0), und löschen Sie evtl. unwichtigere Telefonbucheinträge.

## **... Sie keine Telefonbucheinträge ändern können**

> Ist die SIM-Kartensperre gesetzt? Fragen Sie Ihren Diensteanbieter.

## **... Sie keinen Zugriff auf Ihr Telefonbuch haben**

> Haben Sie die SIM-Karte gewechselt? Legen Sie die ursprüngliche SIM-Karte ein.

## **... Sie keine Anrufe empfangen**

- > Ist die Anrufumleitung eingeschaltet? Schalten Sie die Anrufumleitung aus, siehe Seite [49f](#page-49-0)f
- **▷** Ist eine Anrufsperrung eingegeben? Schalten Sie die Sperre aus, siehe Seite [50](#page-50-1).

## **... Sie keine Kurznachrichten/SMS senden können**

- > Unterstützt der Netzbetreiber diesen Dienst? Fragen Sie Ihren Diensteanbieter
- > Ist die Rufnummer des Service-Zentrums nicht oder falsch eingestellt? Stellen Sie die Rufnummer des Service-Zentrums ein, siehe Seite [39](#page-39-0)
- > Ist der Netzbetreiber u.U. überlastet? Wiederholen Sie die Textnachricht etwas später
- > Hat der Empfänger u.U. kein Telefon, das das Verschicken und Empfangen von Textnachrichten unterstützt? Überprüfen Sie dies.

#### **... Sie bestimmte Funktionen nicht ein- oder ausschalten können**

> Werden die entsprechenden Funktionen vom Netzbetreiber unterstützt oder ist eine Registrierung beim Netzbetreiber erforderlich? Fragen Sie Ihren Diensteanbieter.

## **... Sie eine Fehlermeldung in Bezug auf PIN, PUK bekommen**

- $\triangleright$  Haben Sie die PIN dreimal falsch eingegeben? Geben Sie den mit der SIM-Karte bereitgestellten PUK nach den entsprechenden Anweisungen ein, siehe Seite [57](#page-57-0)
- $\triangleright$  Ist der entsprechende Dienst freigegeben? Fragen Sie Ihren Diensteanbieter.

## **... sich das Telefon nicht gemeinsam mit der Zündung ausschaltet**

 $\triangleright$  Eine Nachlaufzeit wurde festgelegt, siehe Seite [54](#page-54-1) .

## **... Sie die PIN nicht kennen**

> Wenn Sie den PUK kennen, können Sie eine neue PIN vergeben, siehe Seite [24](#page-24-1) .

## **... Sie den PUK nicht kennen**

> Wenden Sie sich an Ihren Diensteanbieter.

## **... Sie neue Anrufe auf der Mailbox haben aber keine Textnachricht dazu bekommen**

- > Ist noch Speicherkapazität für weitere Textnachrichten/SMS vorhanden? Löschen Sie Textnachrichten/SMS, siehe Seit[e 44](#page-44-1)
- > Haben Sie die Funktion beim Netzbetreiber freischalten lassen? Fragen Sie Ihren Netzbetreiber.

## **Tasten am Bedienhörer**

## **Funktionstasten**

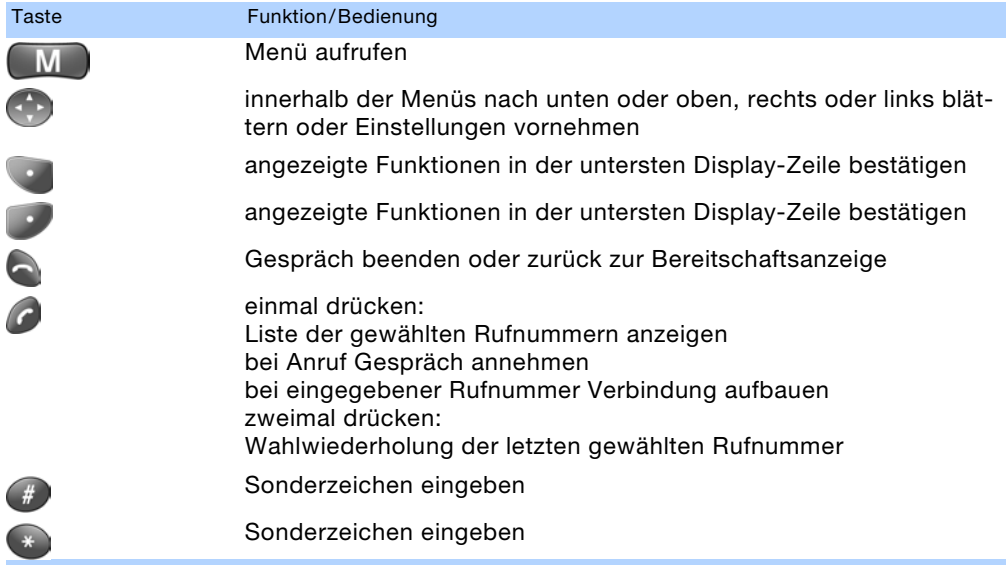

## **Zifferntasten**

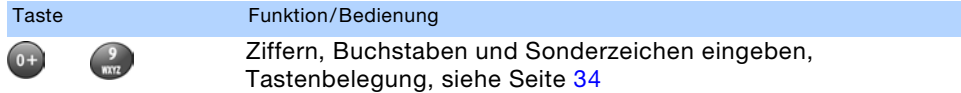

## <span id="page-63-1"></span><span id="page-63-0"></span>**Piktogramme**

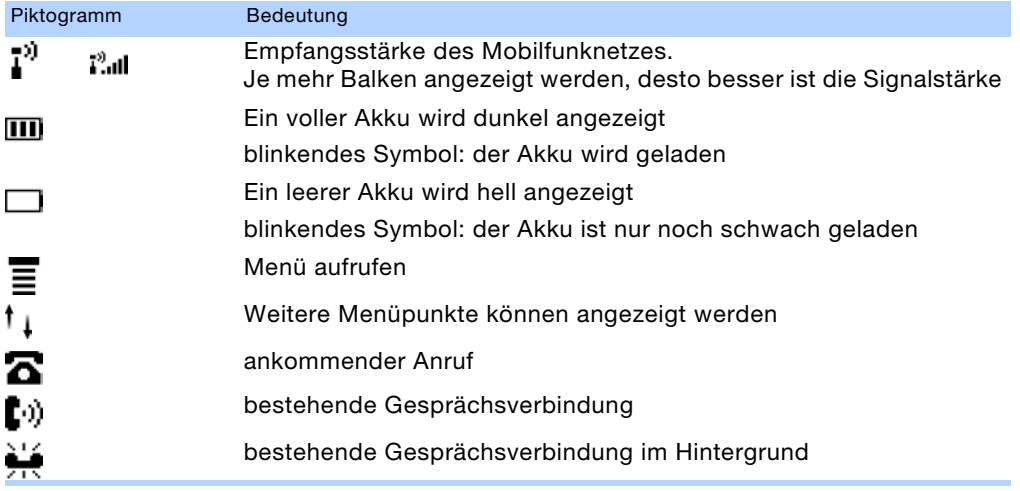

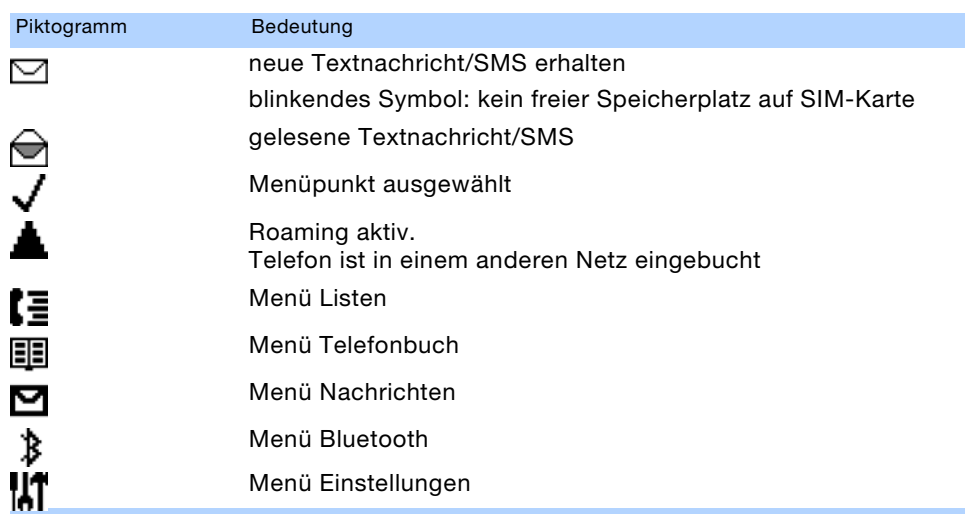

## **Texte in der untersten Displayzeile**

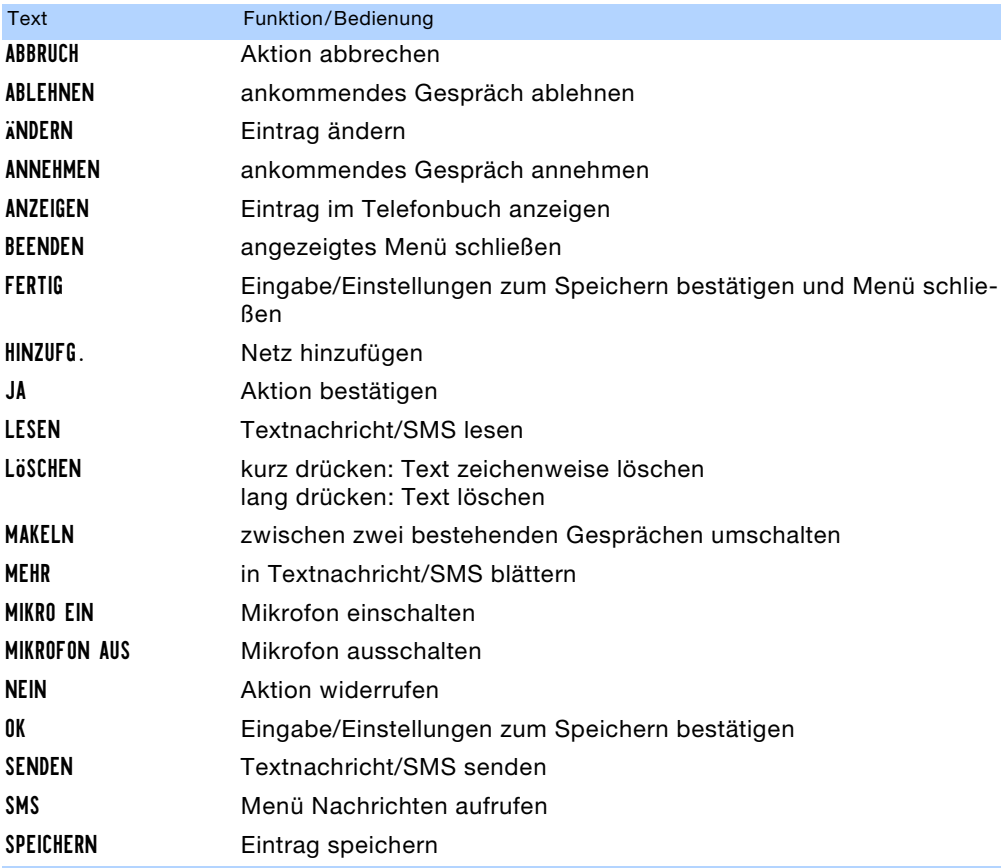

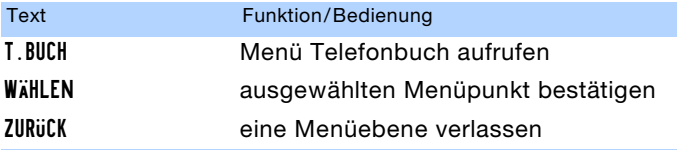

## **Standardeinstellungen**

## <span id="page-65-0"></span>**Basisgerät**

Standardwerte des Autotelefon-Basisgeräts bei Fahrzeugauslieferung ab Werk.

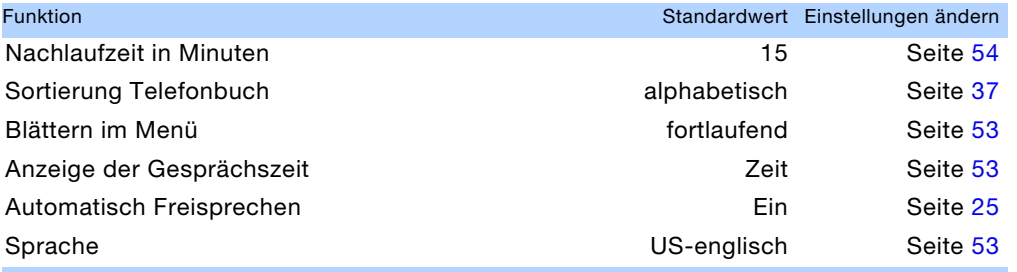

## <span id="page-65-1"></span>**Bedienhörer**

Standardwerte des Bedienhörers bei Fahrzeugauslieferung ab Werk.

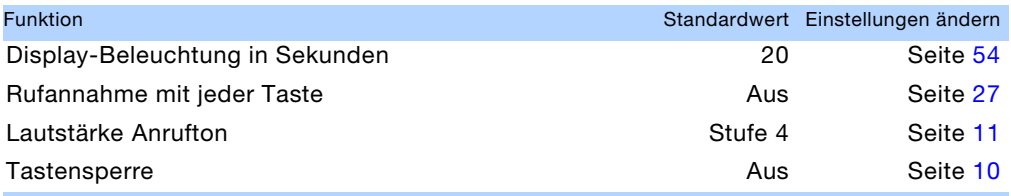

## **Konformitätserklärung**

Ihr Telefon entspricht den Anforderungen und allen anderen relevanten Bestimmungen der Richtlinie 1999/5/EC. Bei Fragen wenden Sie sich bitte an Ihren BMW Service.

## **Bedienstellen des Telefons**

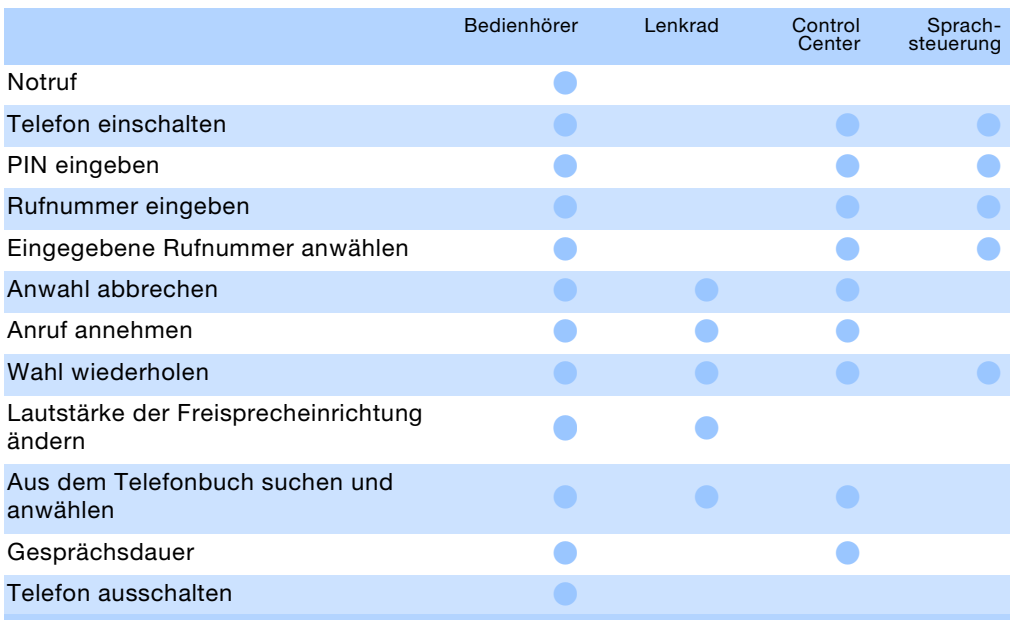

## **Übersicht aller Funktionen**

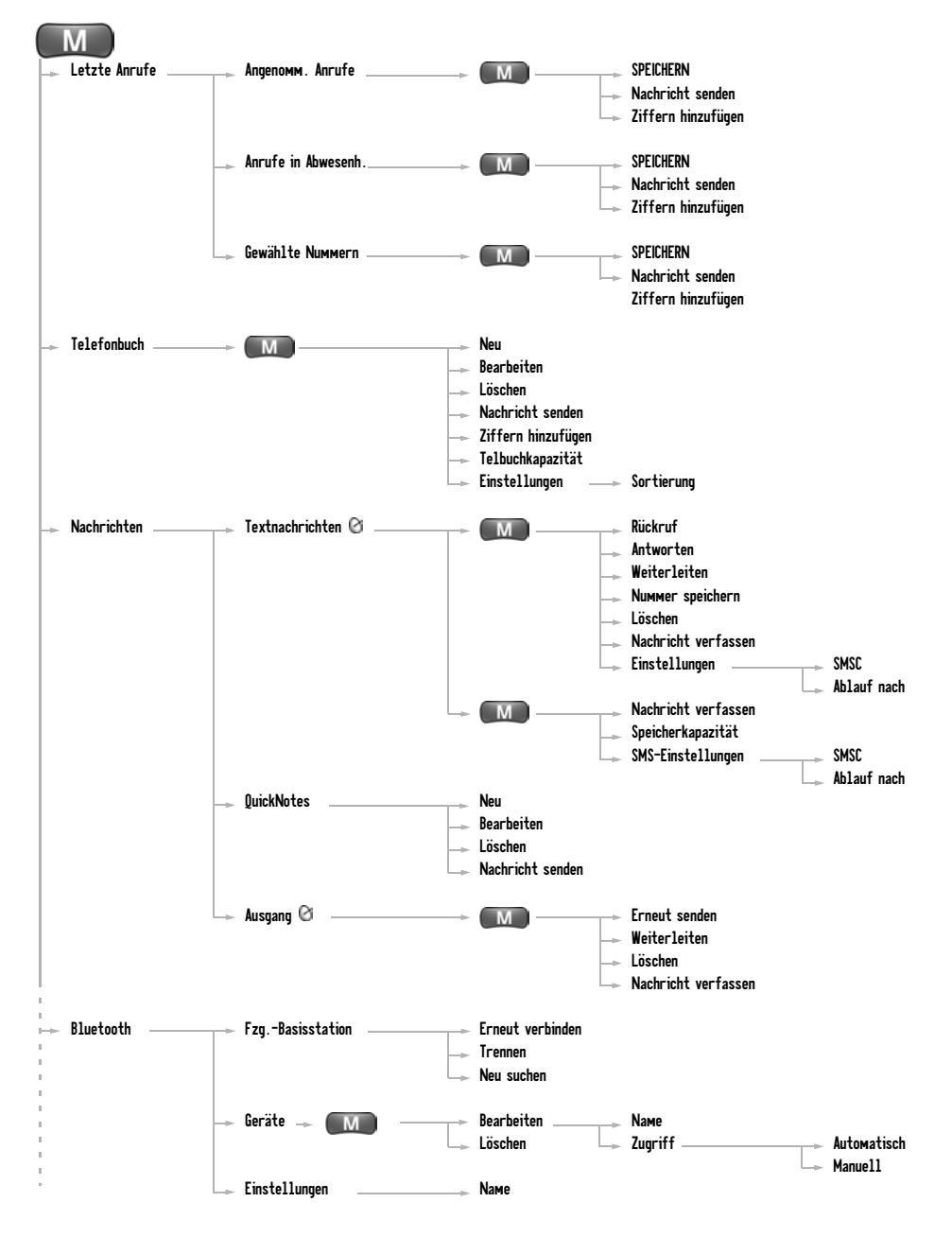

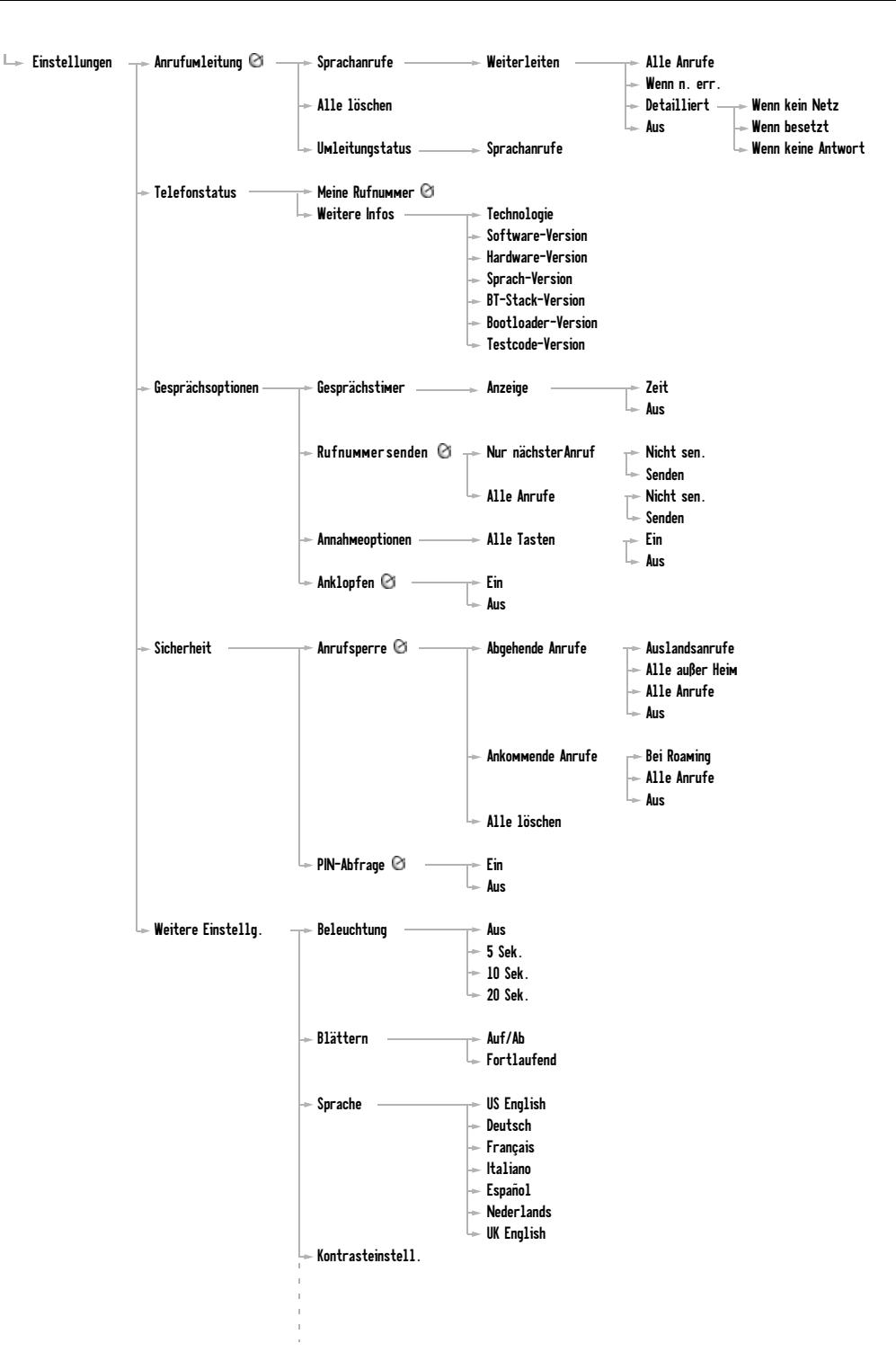

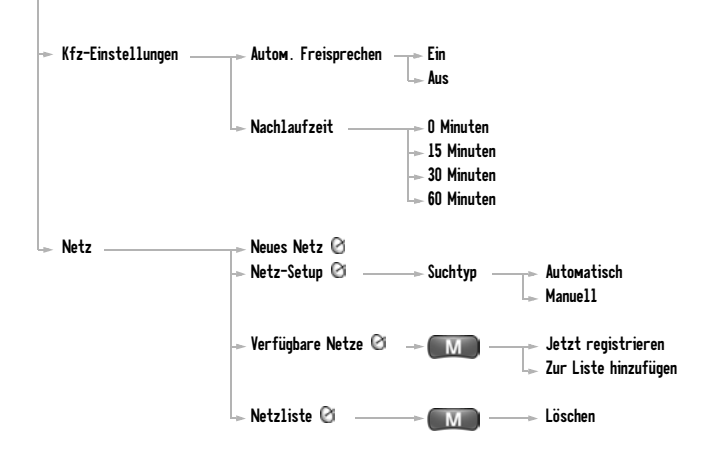

## **Während eines Gesprächs**

Meine Rufnummer Mikrofon aus Gewählte Nummern Angenomm. Anrufe Nachrichten Weitere Infos

## **Während einer Telefonkonferenz**

Mikrofon aus Mit einem Teilnehmer sprechen Gewählte Nummern Angenomm. Anrufe Nachrichten Weitere Infos

## **Während zweier Gesprächsverbindungen**

Mikrofon aus Gehaltenen Anruf beenden Telefonbuch Gewählte Nummern Angenomm. Anrufe Nachrichten Weitere Infos

# Nachschlagen **Nachschlagen**

Überblick

# **Alles von A - Z**

## **Stichwortverzeichnis**

## **A**

Abgehende Anrufe sperren [50](#page-50-2) .ablehnen" [15](#page-15-0) Abschaltautomatik [54](#page-54-2) Abschalten des Telefons [10](#page-10-2) .Absender anrufen" [19](#page-19-0) Akku [10](#page-10-3) – Bereitschaftszeit [11](#page-11-1) – Gesprächszeit [11](#page-11-1) – Ladezeit [11](#page-11-1) – wechseln [10](#page-10-4) .alle Nummern löschen" [17](#page-17-0) "angenommene Anrufe" [16](#page-16-0) Angerufen werden [26](#page-26-0) – Anruf ablehnen [27](#page-27-1) – Anruf annehmen [26](#page-26-1) – Automatisch Freisprechen [25](#page-25-1) – Liste anzeigen [27](#page-27-2) – Rufannahme mit jeder Taste [27](#page-27-3) Anklopfen ein-/ ausschalten [52](#page-52-0) Annahmeoptionen [26](#page-26-0) .annehmen" [15](#page-15-1) Anonym anrufen [51](#page-51-0)

## Anruf

- abgehende sperren [50](#page-50-2)
- abhören [33](#page-33-0)
- ablehnen [27](#page-27-1)
- angenommene anzeigen [27](#page-27-2)
- annehmen [26](#page-26-1)
- annehmen mit jeder Taste [27](#page-27-3)
- aus dem Telefonbuch [29](#page-29-0)
- [Beantworter, siehe](#page-33-1)  Mailbox
- beenden [29](#page-29-1)
- Dauer anzeigen [53](#page-53-3)
- eingehende sperren [50](#page-50-3)
- Freisprechen [25](#page-25-2)
- ignorieren [27](#page-27-1)
- in Abwesenheit [28](#page-28-0)
- letzte anzeigen [30](#page-30-0)
- mit Kurzwahl-Nummer [30](#page-30-1)
- nicht erreichte Teilnehmer speichern [36](#page-36-0)
- Notruf [26](#page-26-2)
- Rufnummer wählen [29](#page-29-2)
- Sperre [50](#page-50-4)
- Sperren aufheben [51](#page-51-1)
- – [umleiten](#page-48-2) [48](#page-48-1)
- Wahlwiederholung [30](#page-30-0)
- während eines Gesprächs [31](#page-31-0) Anrufe zusammen-
- schalten [32](#page-32-0)
- Anruflisten
- angenommene Anrufe [27,](#page-27-2) [36](#page-36-0)
- entgangene Anrufe [36](#page-36-0)
- gewählte Rufnummern [30](#page-30-0), [36](#page-36-0) Anrufsperre im Ausland [50](#page-50-3) Anruftaste [8](#page-8-1) Anrufton einstellen [11](#page-11-2) Anrufumleitung – alle Sprachanrufe [48](#page-48-2)
- löschen [49](#page-49-1)
- Status [49](#page-49-2)

#### Antenne [5](#page-5-0) **Anzeigen** – Kurzwahl-Nummer [37](#page-37-1)

- 
- Rufnummer [37](#page-37-1)
- SMS empfangen [43](#page-43-0)
- Übersicht Symbole [63](#page-63-1)
- .auflegen" [15](#page-15-2) [Auflegen, siehe Gespräch](#page-29-1)  beenden Auflegtaste [8](#page-8-2) Aufnahme für Bedienhörer [8](#page-8-2)
- Ausgangsanzeige [24](#page-24-2) Ausschalten des
- Telefons [10](#page-10-2)
- Ausschalttaste [8](#page-8-1) [Ausschaltzeit, siehe](#page-54-2)  **Nachlaufzeit** Automatisches
- Freisprechen [25](#page-25-1)  $.A-Z'' 16$  $.A-Z'' 16$

## **B**

Basisgerät, Standardeinstellungen [65](#page-65-0) [Batterien, siehe Akku](#page-10-3) Bedienhörer [8](#page-8-2) – herausnehmen [10](#page-10-5) – Standardeinstellungen [65](#page-65-1) – Telefon ein-/ ausschalten [10](#page-10-2) Bedienhörerton [11](#page-11-2) [Bedienprinzip Control](#page-14-0)  Center, siehe auch Fahrzeugbetriebsanleitung Beleuchtung ein-/ ausschalten [54](#page-54-3) Berechtigungen [57](#page-57-1) Bereitschaftsanzeige [24](#page-24-2) Bereitschaftszeit [11](#page-11-1)

Blättern in Menüs [53](#page-53-4)
Bluetooth [12](#page-12-0), [58](#page-58-0) – ein-/ausschalten [12](#page-12-0) – Reichweite [11](#page-11-0) Bluetooth-Verbind. unterbrochen beim Bedienhörer [11,](#page-11-0) [60](#page-60-0)

# **C**

- Code
- $-$  PIN [24](#page-24-0)
- PUK [57](#page-57-0)
- Control Center
- angenommene Anrufe [16](#page-16-0)
- angerufen werden [14](#page-14-0)
- DTMF-Nachwahl [18](#page-18-0)
- Eintrag aus Liste löschen [17](#page-17-0)
- Eintrag aus Liste wählen [17](#page-17-1)
- entgangene Anrufe [16](#page-16-1)
- makeln [18](#page-18-1)
- mit mehreren Teilnehmern telefonieren [17](#page-17-2)
- PIN eingeben [14](#page-14-1)
- $-$  SMS [18](#page-18-2)
- Telefonbuch [16](#page-16-2)
- Telefonkonferenz [18](#page-18-3)
- Top-8-Liste [16](#page-16-3)
- Wiederwahlliste [16](#page-16-4)
- Ziffern anhängen [16](#page-16-5)
- [Control Center, siehe auch](#page-14-2)  Fahrzeugbetriebsanleitung

# **D**

Diensteanbieter [9](#page-9-0) Display [54](#page-54-0) – Kontrast [54](#page-54-1) – Menü bedienen [24](#page-24-1) – Sprache einstellen [53](#page-53-1) – Symbole [64](#page-64-0)

# **E**

Eigene Rufnummer – nicht senden [51](#page-51-0) – senden [52](#page-52-0) Ein-/ausschalten des Telefons [10](#page-10-0)

Eingeben  $-$  PIN [24](#page-24-0)  $-$  PUK [57](#page-57-0) [Eingehender Anruf, siehe](#page-26-0)  Anruf [Eingehende Textnachricht/](#page-43-0) SMS, siehe SMS Einlegen – Bedienhörer [10](#page-10-1) – SIM-Karte [9](#page-9-1) Einschalttaste [8](#page-8-0) Einstellungen [48](#page-48-0) – Anklopfen [52](#page-52-1) – Anrufe sperren [50](#page-50-0) – Anrufsperren aufheben [51](#page-51-1) – automatisch Freisprechen [25](#page-25-0) – Blättern in Menüs [53](#page-53-0) – Display-Beleuchtung [54](#page-54-0) – Display-Sprache [53](#page-53-1) – Gesprächsdauer anzeigen [53](#page-53-2) – Kontrast [54](#page-54-1) – Nachlaufzeit [54](#page-54-2) – Netze [55](#page-55-0) – PIN-Abfrage unterbinden [57](#page-57-1) – Rufannahme mit jeder Taste [27](#page-27-0) Eintrag des Telefonbuchs anzeigen [37](#page-37-0) Endetaste [8](#page-8-0) Engangene Anrufe [28](#page-28-0) "entgangene Anrufe" [16](#page-16-6) Entnehmen – Bedienhörer [10](#page-10-1) – SIM-Karte [9](#page-9-1) Entrieglungstaste [10](#page-10-1) Erneut verbinden beim Bedienhörer [60](#page-60-1) Ersetzen beim Bedienhörer [38](#page-38-0) EU-Richtlinien [65](#page-65-0)

# **F**

Fehlerbehebung [60](#page-60-2) Freier Speicherplatz – für SMS [46](#page-46-0) – Telefonbuch [38](#page-38-1)

Freisprechen [25](#page-25-1) – automatisch [25](#page-25-0) – ein-/ausschalten [25](#page-25-1) – Lautstärke [11](#page-11-1) Funktionstasten [63](#page-63-0)

# **G**

[Gespräch, siehe](#page-29-0)  Rufnummer Gespräch beenden [29](#page-29-1) Gesprächsdauer anzeigen [53](#page-53-2) Gesprächsoptionen [51](#page-51-2) Gesprächszeit [11](#page-11-2) Gewählte Nummern [30](#page-30-0) Grafiken am Display [63](#page-63-1) Großbuchstaben [34](#page-34-0) [GSM-Netz, siehe Netz](#page-55-0)

# **H**

Halterung für Bedienhörer [10](#page-10-1) Herausnehmen – Bedienhörer [10](#page-10-1) – SIM-Karte [9](#page-9-1) Hörer [8](#page-8-1), [10](#page-10-1) – einsetzen [10](#page-10-1) – herausnehmen [10](#page-10-1) Hörertaste [8](#page-8-0) Hörmuschel [8](#page-8-1)

# **I**

Ignorieren eines Anrufs [27](#page-27-1) Inbetriebnahme [9](#page-9-2)

- Akku wechseln [10](#page-10-2)
- Bedienhörer herausnehmen [10](#page-10-1)
- SIM-Karte einlegen [9](#page-9-1)
- Telefon ein-/ ausschalten [10](#page-10-0) Inkognito, siehe eigene Rufnummer [51](#page-51-0)

# **K**

Kapazität – SMS speichern [46](#page-46-1) – Telefonbuch [38](#page-38-1)

[Karte, siehe SIM-Karte](#page-9-3) Kartenvertrag [9](#page-9-0) Kleinbuchstaben [34](#page-34-0) .Kommunikation" [14](#page-14-3) Konferenz [32](#page-32-0) Konformitätserklärung [65](#page-65-0) Kontrast einstellen [54](#page-54-1) [Kurzmitteilungen, siehe](#page-38-2)  SMS Kurzmitteilungszentrale [39](#page-39-0) Kurzwahl-Nummer – anzeigen [37](#page-37-0) – wählen [30](#page-30-1)

# **L**

Ladezeit [11](#page-11-2) Lautstärke – Anrufton [11](#page-11-1) – Bedienhörerton [11](#page-11-1) – Freisprechanlage [11](#page-11-1) Leertaste [8](#page-8-0) Leerzeichen eingeben [34](#page-34-1) [Lenkrad, siehe Fahrzeug](#page-8-2)betriebsanleitung Letzte gewählte Rufnummern [30](#page-30-0) Liste – Anrufe in Abwesenheit [28](#page-28-0) – gewählte Nummern [30](#page-30-0) – verfügbare Netze [55](#page-55-1)

"löschen" [17](#page-17-3)

# **M**

Mailbox, Sprachmeldungen abrufen [33](#page-33-0) Makeln [32](#page-32-1) meine Rufnummer anzeigen [58](#page-58-1) [Meldungen, siehe SMS](#page-38-2) Menü bedienen [24](#page-24-1) Menü-Übersicht [67](#page-67-0) Mikrofon – ein-/ausschalten [33](#page-33-1) [Mitteilungen, siehe SMS](#page-38-2) Multifunktionslenkrad, [siehe Fahrzeugbetriebs](#page-8-2)anleitung

### **N**

Nachlaufzeit [54](#page-54-2) [Nachrichten, siehe SMS](#page-38-2) [Nachrichten, siehe Sprach-](#page-33-2)Telefonbuch Nachricht senden? beim Bedienhörer [40](#page-40-0) [Namen und Rufnummer im](#page-35-0)  Telefonbuch, siehe Telefonbuch Navigationsstruktur [67](#page-67-0) Navigieren im Menü [24](#page-24-1) Navi-Taste [24](#page-24-1) Netz – Automatische Netzwahl [55](#page-55-2) – bevorzugtes auswählen [56](#page-56-0) – neu wählen [56](#page-56-1) – verfügbare anzeigen [55](#page-55-1) Netzeinstellungen [55](#page-55-0) nicht erreichbare Teilnehmer speichern [36](#page-36-0) Notiz – bearbeiten [45](#page-45-0) – erneut senden [45](#page-45-1) – erstellen [44](#page-44-0) – löschen [45](#page-45-2) – senden [44](#page-44-1) Notruf [26](#page-26-1) [Notruf über Taste, siehe](#page-26-1)  Betriebsanleitung zum Fahrzeug "Nr. Nachwahl" [18](#page-18-4) "Nummer eingeben" [15](#page-15-0) "Nummer wählen" [15,](#page-15-1) [16](#page-16-7)

# **O**

Off-Taste [8](#page-8-1) On-Taste [8](#page-8-1)

# **P**

[Pflege, siehe Broschüre](#page-6-0)  Pflege Piktogramme am Display [63](#page-63-1)

#### PIN

- Abfrage einschalten [57](#page-57-1) – Abfrage unterbinden [57](#page-57-1)
- Benutzung [57](#page-57-1)
- bestätigen [57](#page-57-2) – eingeben [24](#page-24-0) "PIN bestätigen" [14](#page-14-4) PIN eingeben
- am Bedienhörer [14](#page-14-1) Provider [9](#page-9-0)
- PUK eingeben [57](#page-57-0)

## **Q**

Quick Note – bearbeiten [45](#page-45-0) – erstellen [44](#page-44-0) – löschen [45](#page-45-2) – senden [44](#page-44-1)

# **R**

Rautetaste [8](#page-8-0) Reichweite Bluetooth [11](#page-11-0) [Reinigen, siehe Broschüre](#page-6-0)  Pflege Roaming [50](#page-50-1), [63](#page-63-1) Rufannahme – automatisch Freisprechen [25](#page-25-0) – mit jeder Taste [27](#page-27-0) Rufnummer – anzeigen [37](#page-37-0) – erneut wählen [30](#page-30-0) – im Telefonbuch löschen [38](#page-38-3) – senden [51](#page-51-0) – speichern [35](#page-35-1) – wählen [29](#page-29-0) Rufnummernübertragung [51](#page-51-0) Ruftimer [54](#page-54-2) Rufton – Lautstärke einstellen [11](#page-11-1) – stumm schalten [33](#page-33-1) [Rufumleitung, siehe An](#page-49-0)rufumleitung Ruhedisplay [24](#page-24-2)

# **S**

Senden der eigenen Rufnummer [51](#page-51-0) Sendetaste [8](#page-8-0) Service-Zentrum für SMS einrichten [39](#page-39-0) Sicherheits-einstellungen [57](#page-57-3) [SIM-Karte](#page-9-3) – einschieben [9](#page-9-1) – entsperren [57](#page-57-0) – PIN eingeben [24](#page-24-0) – Speicherkapazität [46](#page-46-2) – TWIN-Karte [9](#page-9-3) – Verlust [9](#page-9-3) – Vorsichtsmaßnahmen [9](#page-9-3) [SMS](#page-38-2) – eingehende [43](#page-43-0) – empfangen [43](#page-43-1) – erneut senden [42](#page-42-0) – erstellen [40](#page-40-1) – lesen [43](#page-43-0) – löschen [44](#page-44-2) [– Meldungen](#page-38-2) – Service-Zentrum einrichten [39](#page-39-0) – Speicherfrist einstellen [39](#page-39-1) – Speicherkapazität [46](#page-46-1) – speichern [41](#page-41-0) – Speicherplatz [46](#page-46-0) [– weiterleiten](#page-43-2) SMSC-Nr. für SMS [39](#page-39-0) Softkeys [64](#page-64-0) Sonderzeichen eingeben [34](#page-34-0) SOS [26](#page-26-1) Speicherfrist SMS einstellen [39](#page-39-1) Speicherkapazität für SIM-Karte [46](#page-46-2) Speicherplatz  $-$  SMS [46](#page-46-0) – Telefonbuch [38](#page-38-1) Sperren – Anrufe [50](#page-50-0) – aufheben [51](#page-51-1) – SIM-Karte [57](#page-57-0) – Tasten [10](#page-10-3) Sprache einstellen [53](#page-53-1)

[Spracheingabe, siehe](#page-20-0)  Sprachsteuerung [Sprachpostfach, siehe](#page-33-3)  Mailbox Sprachsteuerung [20](#page-20-1) – aktivieren/deaktivieren [20](#page-20-2) – anrufen [21](#page-21-0) – Lautstärke anpassen [21](#page-21-1) – PIN eingeben [21](#page-21-2) – PIN korrigieren [21](#page-21-3) – Rufnummer korrigieren [22](#page-22-0) – Sprachkommandos [20](#page-20-3) – Sprach-Telefonbuch [22](#page-22-1) – Telefon einschalten [21](#page-21-4) – Umgebungsbedingungen [20](#page-20-4) Sprach-Telefonbuch [22](#page-22-1)  $1,2,3, ...$  [16](#page-16-2)  $-$  "A-Z" [16](#page-16-2) Standardeinstellungen – Basisgerät [65](#page-65-1) – Bedienhörer [65](#page-65-2) Stand-by Display [24](#page-24-1) Sterntaste [8](#page-8-0) Stumm schalten [33](#page-33-1) Super PIN, siehe PUK [57](#page-57-0) Symbole [4](#page-4-0) Symbole am Display [63](#page-63-1)

# **T**

Tastatur, Tastenbelegung bei Texteingabe [8](#page-8-4), [34](#page-34-0) Tastensperre [10](#page-10-3) Telefon – bedienen über Tastatur [24](#page-24-4) – Bedienhörer herausnehmen [10](#page-10-1) – ein-/ausschalten [10](#page-10-0) – Einstellungen [48](#page-48-0) – entsperren [10](#page-10-3) – Rufnummer wählen [29](#page-29-0) – Sprache einstellen [53](#page-53-1) – Standardeinstellungen [65](#page-65-3) – stumm schalten [33](#page-33-1) – Tastensperre [10](#page-10-3) – Übersicht der Tasten [63](#page-63-2) – Wahlwiederholung [30](#page-30-0) Telefonaufnahme [8](#page-8-1)

Telefonbuch [35](#page-35-0)

- Anrufer speichern [36](#page-36-0)
- Eintrag ändern [37](#page-37-1)
- Eintrag anlegen [35](#page-35-1)
- Eintrag anzeigen [37](#page-37-0)
- Einträge sortieren [37](#page-37-2)
- Eintrag löschen [38](#page-38-3)
- Eintrag wählen [29](#page-29-2)
- Kurzwahl-Nummer wählen [30](#page-30-1)
- Speicherkapazität [38](#page-38-1)
- [Telefoneinstellungen, siehe](#page-48-0)  Einstellungen
- [Telefonkarte, siehe SIM-](#page-9-3)Karte
- Telefonkonferenz [32](#page-32-0)
- [Telefonnummer, siehe](#page-35-1)  Rufnummer
- Text eingeben [34](#page-34-1)
- [Textmitteilungen, siehe](#page-38-2)  SMS [Textnachrichten, siehe](#page-38-2)
- SMS
- Töne, Lautstärke des Anruftons [11](#page-11-3)
- "Top 8" [16](#page-16-8)
- TWIN-Karte [9](#page-9-3)

# **U**

Überblick [8](#page-8-1) [Umleiten, siehe Anrufum](#page-48-2)leitung

# **V**

Verbindung erfolgreich beim Bedienhörer [11](#page-11-0) Verbindung fehlgeschlagen beim Bedienhörer [11](#page-11-0) Verlust der SIM-Karte [9](#page-9-3) Verpasste Anrufe [28](#page-28-0) [Verzeichnis, siehe](#page-35-0)  Telefonbuch

# **W**

"Wahlwiederholung" [16](#page-16-9) Wahlwiederholung [30](#page-30-0) Was ist, wenn ... [60](#page-60-2)

Weiterleiten [– siehe Anrufumleitung](#page-48-2) [– siehe SMS](#page-43-2) Werkseinstellungen [65](#page-65-1)

# **Z**

Zeichenbelegung [34](#page-34-0) Zeichen im Display [63](#page-63-1) "Ziffern anhängen" [16](#page-16-10) Zifferntasten [63](#page-63-3) Zugriffscode  $-$  PIN [57](#page-57-1)

– PUK [57](#page-57-0)

# Alles von A - Z **Alles von A - Z**

#### **Mehr über BMW**

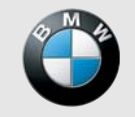

**www.bmw.com**